# **P5-16...R40-17 Modell: C01 PLUS**

# **de Montage- und Betriebsanleitung**

# **Rollladenantrieb mit integriertem Funktransceiver**

Wichtige Informationen für:

• den Monteur / • die Elektrofachkraft / • den Benutzer

Bitte entsprechend weiterleiten!

Diese Originalanleitung ist vom Benutzer aufzubewahren.

Becker-Antriebe GmbH Friedrich-Ebert-Straße 2-4 35764 Sinn/Germany info@becker-antriebe.com www.becker-antriebe.com 2010 301 183 0c 12.02.2024

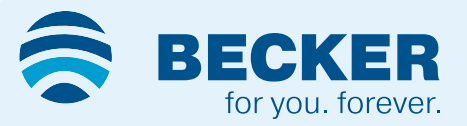

# **Inhaltsverzeichnis**

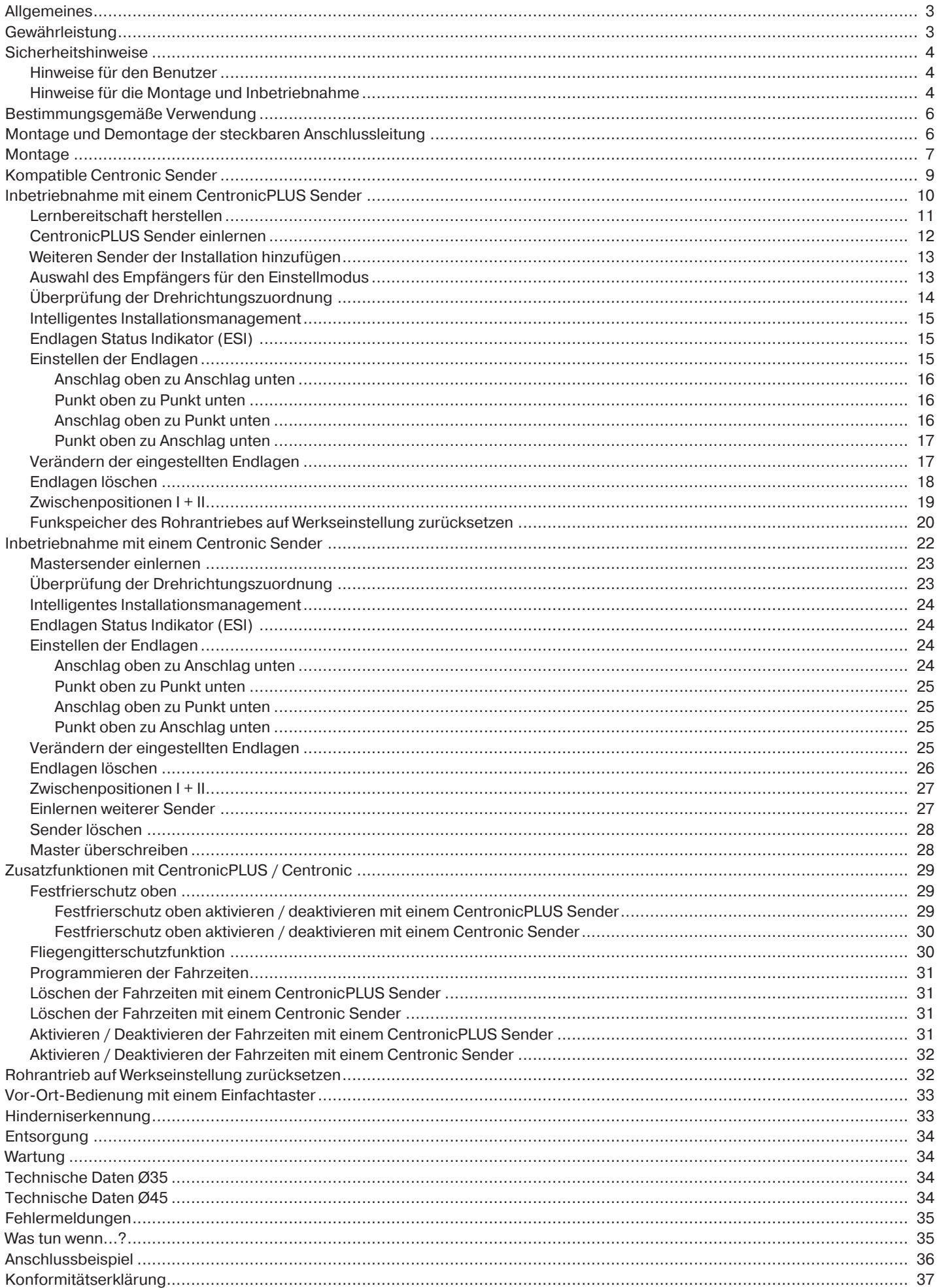

# **Allgemeines**

<span id="page-2-0"></span>Diese Rohrantriebe sind hochwertige Qualitätsprodukte mit folgenden Leistungsmerkmalen:

- Optimiert für Rollladenanwendungen
- Einzel-, Gruppen und Zentralsteuerung per Funk
- Kein Verdrahtungsaufwand zum Schalter oder einer Relaissteuerung
- Antrieb und geeignete Sender sind frei kombinierbar
- Einfache Einstellung der Endlagen über den Sender
- Installation ohne Anschläge möglich (Punkt oben zu Punkt unten)
- Einstellen von zwei frei wählbaren Zwischenpositionen
- Flexible Gruppenbildung per Funk, jederzeit ohne Montageaufwand zu ändern
- Integrierte Memofunktion ermöglicht einfaches Programmieren von bis zu zwei Schaltzeiten mit täglicher Wiederholung.
- Automatisches Erkennen der unteren Endlage bei Verwendung von Federn in Verbindung mit dem "Mitnehmer für Hinderniserkennung"
- Automatisches Erkennen von Endlagen durch intelligente Elektronik bei Verwendung von Anschlagsystemen
- Hinderniserkennung auch bei Verwendung von starren Wellenverbinder (Achswellensicherungen)
- ∙ leichter Druck auf den Rollladenpanzer erschwert Anheben und Untergreifen
- ∙ geeignet für steife Aluminium-, Stahl- und Holz- Profile
- Kein Nachstellen der Endlagen: Veränderungen des Behanges werden automatisch ausgeglichen, bei Verwendung eines Anschlagsystems.
- Drehmomenterkennung in Auf-Richtung bei festgefrorenem oder blockiertem Rollladenpanzer verhindert Beschädigung des Rollladens
- Einstellen des Festfrierschutzes in der oberen Endlage möglich
- Deutlich reduzierte Anschlags- und somit Behangbelastung
- Schonender Betrieb von Anlage und Antrieb erhöht die Lebensdauer
- Für steckbare Anschlussleitung
- **Fliegengitterschutzfunktion**

Beachten Sie bitte bei der Installation sowie bei der Einstellung des Gerätes die vorliegende Montage- und Betriebsanleitung. Das Herstellungsdatum ergibt sich aus den ersten vier Ziffern der Seriennummer.

Die Zahlen 1 und 2 geben das Jahr und die Zahlen 3 und 4 geben die Kalenderwoche an.

Beispiel: 34 Kalenderwoche im Jahr 2020

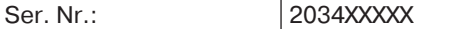

#### **Erklärung Piktogramme**

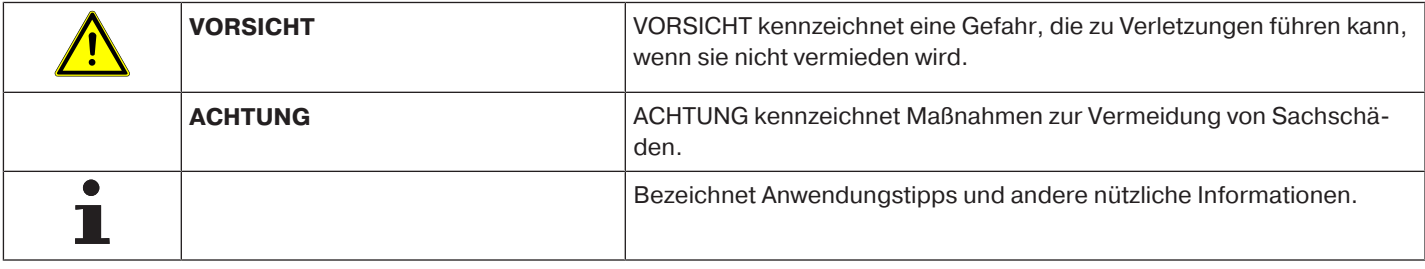

# **Gewährleistung**

<span id="page-2-1"></span>Bauliche Veränderungen und unsachgemäße Installationen entgegen dieser Anleitung und unseren sonstigen Hinweisen können zu ernsthaften Verletzungen von Körper und Gesundheit der Benutzer, z. B. Quetschungen, führen, sodass bauliche Veränderungen nur nach Absprache mit uns und unserer Zustimmung erfolgen dürfen und unsere Hinweise, insbesondere in der vorliegenden Montage- und Betriebsanleitung, unbedingt zu beachten sind.

Eine Weiterverarbeitung der Produkte entgegen deren bestimmungsgemäßen Verwendung ist nicht zulässig.

Endproduktehersteller und Installateur haben darauf zu achten, dass bei Verwendung unserer Produkte alle, insbesondere hinsichtlich Herstellung des Endproduktes, Installation und Kundenberatung, erforderlichen gesetzlichen und behördlichen Vorschriften, insbesondere die einschlägigen aktuellen EMV-Vorschriften, beachtet und eingehalten werden.

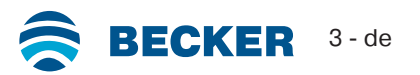

# **Sicherheitshinweise**

<span id="page-3-0"></span>Die folgenden Sicherheitshinweise und Warnungen dienen zur Abwendung von Gefahren sowie zur Vermeidung von Personenund Sachschäden.

## <span id="page-3-1"></span>**Hinweise für den Benutzer**

#### **Allgemeine Hinweise**

- Der Antrieb muss während der Reinigung, Wartung und dem Austausch von Teilen von seiner Stromquelle getrennt werden.
- Arbeiten und sonstige Tätigkeiten, einschließlich Wartungs- und Reinigungsarbeiten, an Elektroinstallationen und der übrigen Anlage selbst, dürfen nur von Fachpersonal, insbesondere Elektro-Fachpersonal durchgeführt werden.
- Diese Geräte können von Kindern ab 8 Jahren und von Personen mit verringerten physischen, sensorischen oder mentalen Fähigkeiten oder Mangel an Erfahrung und/oder Wissen benutzt werden, wenn sie beaufsichtigt werden oder bezüglich des sicheren Gebrauchs des Gerätes unterwiesen wurden und die daraus resultierenden Gefahren verstanden haben. Kinder dürfen nicht mit dem Gerät spielen.
- Anlagen müssen regelmäßig durch Fachpersonal auf Verschleiß und Beschädigung überprüft werden.
- Beschädigte Anlagen unbedingt bis zur Instandsetzung durch den Fachmann stilllegen.
- Anlagen nicht betreiben, wenn sich Personen oder Gegenstände im Gefahrenbereich befinden.
- Gefahrenbereich der Anlage während des Betriebs beobachten.
- Ausreichend Abstand (mindestens 40 cm) zwischen bewegten Teilen und benachbarten Gegenständen sicherstellen.

# **VORSICHT**

**Sicherheitshinweise zur Vermeidung ernsthafter Verletzungen.**

• **Quetsch- und Scherstellen sind zu vermeiden oder zu sichern.**

#### <span id="page-3-2"></span>**Hinweise für die Montage und Inbetriebnahme**

#### **Allgemeine Hinweise**

• Die Sicherheitshinweise der EN 60335-2-97 sind zu beachten. Bitte berücksichtigen Sie, dass diese Sicherheitshinweise keine abschließende Aufzählung darstellen, da diese Norm nicht alle Gefahrenquellen berücksichtigen kann. So kann z. B. die Konstruktion des angetriebenen Produktes die Wirkungsweise des Antriebs in der Einbausituation oder die Anbringung des Endproduktes im Verkehrsraum des Endanwenders vom Antriebhersteller nicht berücksichtigt werden.

Bei Fragen und Unsicherheiten in Bezug auf die in der Norm enthaltenen Sicherheitshinweise wenden Sie sich bitte an den Hersteller des jeweiligen Teil- oder Endproduktes.

- Alle geltenden Normen und Vorschriften für die Elektroinstallation sind zu befolgen.
- Arbeiten und sonstige Tätigkeiten, einschließlich Wartungs- und Reinigungsarbeiten, an Elektroinstallationen und der übrigen Anlage selbst, dürfen nur von Fachpersonal, insbesondere Elektro-Fachpersonal durchgeführt werden.
- Es dürfen nur Ersatzteile, Werkzeuge und Zusatzeinrichtungen verwendet werden, die vom Antriebshersteller freigegeben sind.

Durch nicht freigegebene Fremdprodukte oder Veränderungen der Anlage und des Zubehörs gefährden Sie Ihre und die Sicherheit Dritter, sodass die Verwendung von nicht freigegebenen Fremdprodukten oder nicht mit uns abgestimmten und nicht durch uns freigegebene Veränderungen unzulässig ist. Für hierdurch entstandene Schäden übernehmen wir keine Haftung.

- Schalter mit AUS-Voreinstellung in Sichtweite des angetriebenen Produkts, aber von sich bewegenden Teilen entfernt, in einer Höhe von über 1,5 m anbringen. Dieser darf nicht öffentlich zugänglich sein.
- Fest montierte Steuereinrichtungen müssen sichtbar angebracht werden.
- Nennmoment und Einschaltdauer müssen auf die Anforderungen des angetriebenen Produkts abgestimmt sein.

Technische Daten - Nennmoment und Betriebsdauer finden Sie auf dem Typenschild des Rohrantriebs.

- Gefährlich sich bewegende Teile des Antriebs müssen mehr als 2,5 m über dem Boden oder einer anderen Ebene, die den Zugang zu dem Antrieb gewährt, montiert werden.
- Für den sicheren Betrieb der Anlage nach der Inbetriebnahme müssen die Endlagen korrekt eingestellt/eingelernt sein.
- Antriebe mit der Anschlussleitung H05VV-F dürfen nur im Innenbereich verwendet werden.
- Antriebe mit der Anschlussleitung H05RR-F, S05RN-F oder 05RN-F dürfen im Freien und im Innenbereich verwendet werden.
- Zur Kopplung des Antriebs mit dem angetriebenen Teil, dürfen ausschließlich Komponenten aus dem aktuellen Produktkatalog für das mechanische Zubehör des Antriebsherstellers verwendet werden. Diese müssen nach Herstellerangaben montiert werden.
- Wird der Antrieb für Behänge in einem besonders gekennzeichneten Bereich (z. B. Fluchtwege, Gefahrenzonen, Sicherheitsbereiche) eingesetzt, müssen die jeweils geltenden Vorschriften und Normen eingehalten werden.
- Nach der Installation des Antriebes muss der Monteur in dem Kapitel technische Daten den verwendeten Rohrantrieb markieren und den Einbauort vermerken.

# **VORSICHT**

**Sicherheitshinweise zur Vermeidung ernsthafter Verletzungen.**

- **Beim Betrieb elektrischer oder elektronischer Anlagen und Geräte stehen bestimmte Bauteile, z. B. Netzteil, unter gefährlicher elektrischer Spannung. Bei unqualifiziertem Eingreifen oder Nichtbeachtung der Warnhinweise können Körperverletzungen oder Sachschäden entstehen.**
- **Vorsicht bei Berührung des Rohrantriebs, da sich dieser technologiebedingt während des Betriebs erwärmt.**
- **Alle zum Betrieb nicht zwingend erforderlichen Leitungen und Steuereinrichtungen vor der Installation außer Betrieb setzen.**
- **Quetsch- und Scherstellen sind zu vermeiden oder zu sichern.**
- **Bei der Installation des Antriebs muss eine allpolige Trennmöglichkeit vom Netz mit mindestens 3 mm Kontaktöffnungsweite pro Pol vorgesehen werden (EN 60335).**
- **Bei Beschädigungen der Netzanschlussleitung darf ein Austausch dieser nur durch den Hersteller erfolgen. Bei Antrieben mit steckbarer Anschlussleitung, muss diese durch eine Netzanschlussleitung gleichen Typs ersetzt werden, die beim Antriebshersteller erhältlich ist.**

#### **ACHTUNG**

**Sicherheitshinweise zur Vermeidung von Sachschäden.**

- **Ausreichend Abstand zwischen bewegten Teilen und benachbarten Gegenständen sicherstellen.**
- **Der Antrieb darf nicht an der Anschlussleitung transportiert werden.**
- **Alle rastbaren Verbindungen und Befestigungsschrauben der Lager müssen auf festen Sitz überprüft werden.**
- **Stellen Sie sicher, dass nichts am Rohrantrieb schleift wie z. B. Aufhängungen des Behanges, Schrauben.**
- **Der Antrieb muss waagerecht montiert werden.**

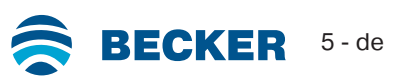

# **Bestimmungsgemäße Verwendung**

<span id="page-5-0"></span>Der Rohrantriebstyp in der vorliegenden Anleitung ist ausschließlich für den Betrieb von Rollladenanlagen bestimmt. Dieser Rohrantriebstyp unterstützt neben der Panzeraufhängung durch Federn zusätzlich starre Wellenverbinder. Diese werden automatisch erkannt.

Werden die Federn oder die oberste Lamelle an die Wickelwelle geschraubt oder genietet, muss in der unteren Endlage ein Punkt eingestellt werden.

Zur Befestigung der Anschlussteile am Antrieb Ø35 mm PXX/XX sind ausschließlich die Schrauben EJOT Delta PT 40x12 WN 5454 Torx (9900 000 545 4) zu verwenden.

Für Sonnenschutz-Anwendungen verwenden Sie bitte nur die dafür bestimmten Rohrantriebstypen.

Dieser Rohrantriebstyp ist für die Verwendung in Einzelanlagen (ein Antrieb pro Wickelwelle) konzipiert.

Dieser Rohrantriebstyp darf nicht im explosionsgefährdeten Bereich eingesetzt werden.

Die Anschlussleitung ist nicht zum Transportieren des Antriebs geeignet. Transportieren Sie den Antrieb daher immer am Gehäuserohr.

Andere Anwendungen, Einsätze und Änderungen sind aus Sicherheitsgründen zum Schutz für Benutzer und Dritte nicht zulässig, da sie die Sicherheit der Anlage beeinträchtigen können und damit die Gefahr von Personen- und Sachschäden besteht. Eine Haftung des Antriebsherstellers für hierdurch verursachte Schäden besteht in diesen Fällen nicht.

Für den Betrieb der Anlage oder Instandsetzung sind die Angaben dieser Anleitung zu beachten. Bei unsachgemäßem Handeln haftet der Antriebshersteller nicht für dadurch verursachte Schäden.

### **ACHTUNG**

<span id="page-5-1"></span>**VORSICHT**

**Starre Wellenverbinder nur bei ausreichend steifen Rollladenlamellen einsetzen. Der Panzer darf in geschlossener Stellung nicht über die Führungsschienen herausstehen, da sonst die Gefahr besteht, dass das Gelenk zwischen den beiden obersten Lamellen zu stark belastet und beschädigt wird.**

# **Montage und Demontage der steckbaren Anschlussleitung**

**Vor der Montage / Demontage ist die Anschlussleitung spannungsfrei zu schalten.**

#### **Montage der steckbaren Anschlussleitung**

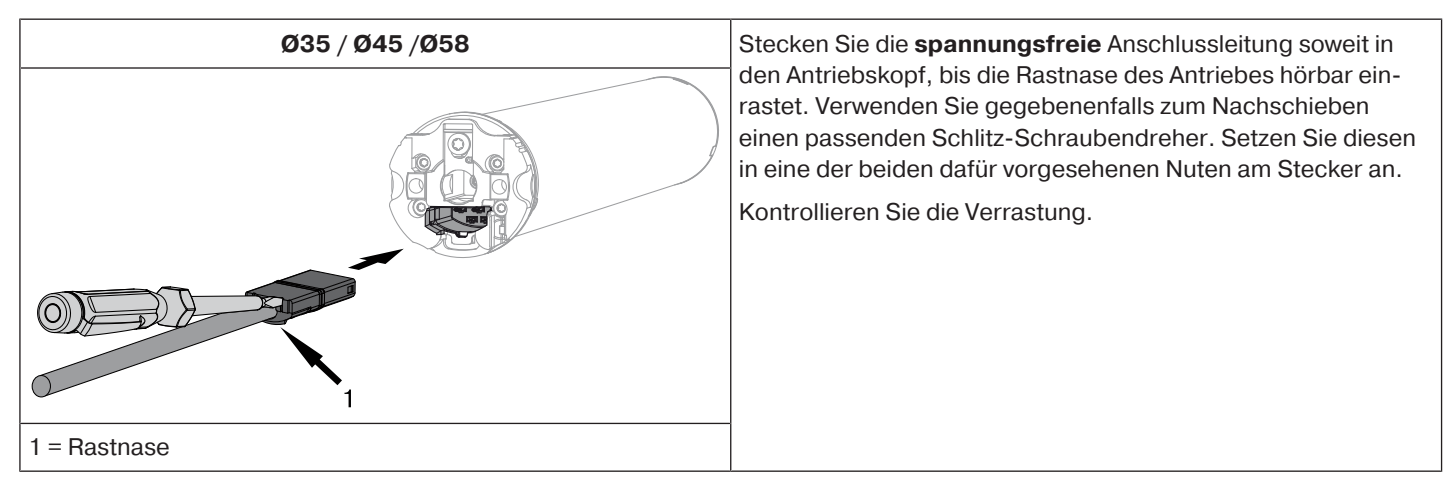

# **Demontage der steckbaren Anschlussleitung für Rohrantriebe**

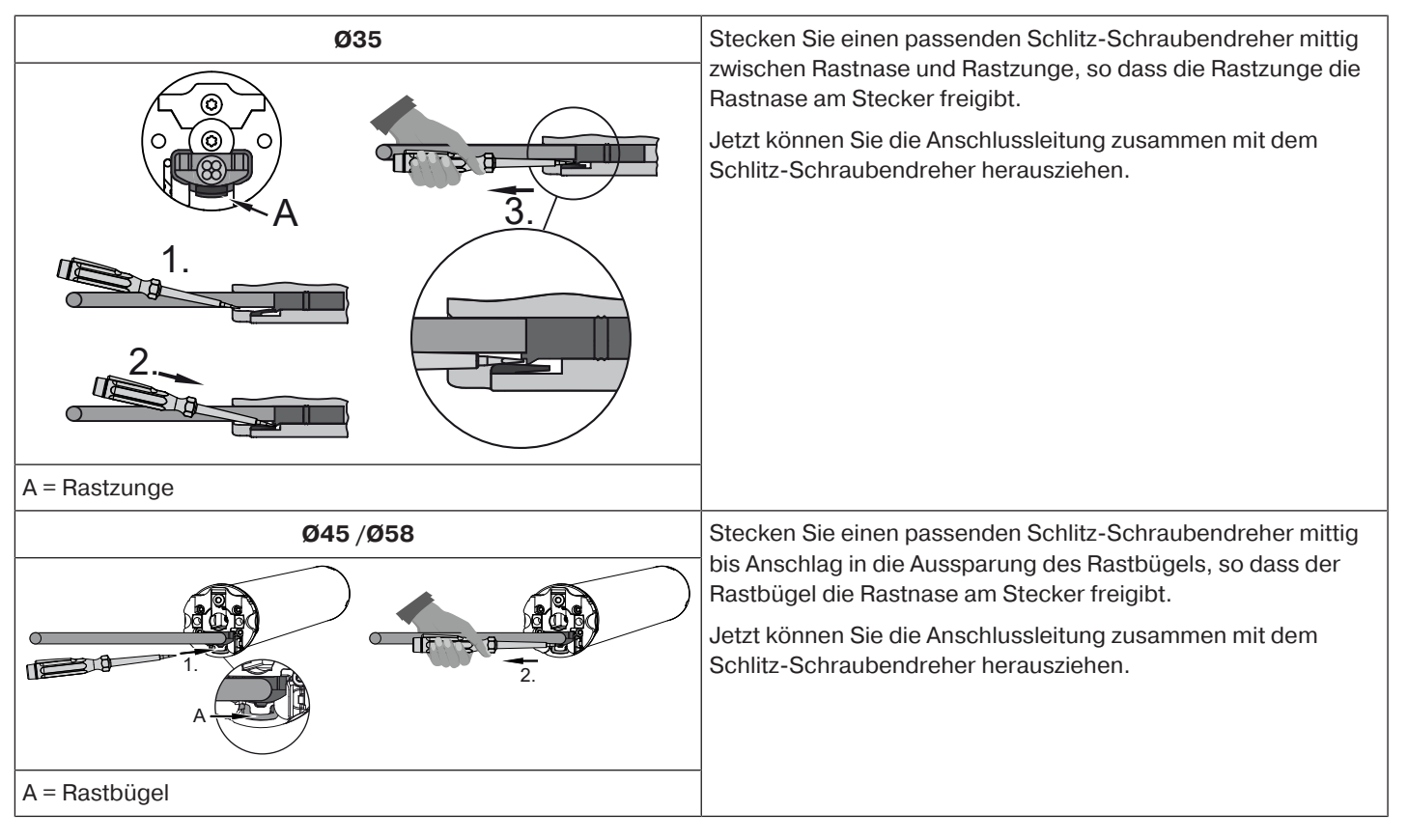

**Montage**

#### <span id="page-6-0"></span>**Montage des Antriebs**

#### **ACHTUNG**

**Zur Kopplung des Antriebs mit dem angetriebenen Teil, dürfen ausschließlich Komponenten aus dem aktuellen Produktkatalog für das mechanische Zubehör des Antriebsherstellers verwendet werden.**

Der Monteur muss sich vor der Montage von der erforderlichen Festigkeit des Mauerwerks bzw. des zu motorisierenden Systems (Drehmoment des Antriebs plus Gewicht des Behanges) überzeugen.

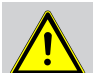

#### **VORSICHT**

**Elektroanschlüsse dürfen nur von einer Elektrofachkraft durchgeführt werden. Vor der Montage ist die Stromzuleitung spannungsfrei zu schalten und zu sichern. Bitte geben Sie die beiliegenden Anschlussinformationen dem ausführenden Elektroinstallateur. Wenn der Rollladenpanzer gegen den oberen Anschlag fahren soll, ist folgendes zu beachten: Der Rollladenpanzer muss durch Stopper oder eine Winkelendleiste gegen das Einziehen in den Rollladenkasten gesichert sein. Bei Vorbau-Elementen empfehlen wir verdeckte Anschläge in den Führungsschienen.**

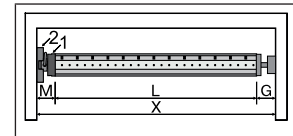

Ermitteln Sie den seitlichen Platzbedarf (M) durch Messen von Antriebskopf (1) und Wandlager (2). Das lichte Maß des Kastens (X) abzüglich des seitlichen Platzbedarfes (M) und Gegenlager (G) ergibt die Länge (L) der Wickelwelle: L=X-M-G.

Je nach Kombination von Antrieb und Wandlager variiert der seitliche Platzbedarf (M).

Befestigen Sie dann Wand- und Gegenlager. Achten Sie dabei auf die rechtwinklige Ausrichtung der Wickelwelle zur Wand und ausreichend axiales Spiel des montierten Systems.

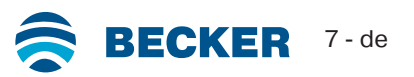

# **ACHTUNG**

**Bei der Verwendung von starren Wellenverbinder müssen geschlossene Lagerstellen eingesetzt werden. Der Rohrantrieb drückt den Panzer bei geschlossenem Rollladen nach unten, um ein Untergreifen bzw. Hochschieben zu erschweren. Verwenden Sie nur ausreichend stabile Panzer, beispielsweise aus Aluminium, Stahl oder Holz. Um eine Beschädigung des Panzers zu vermeiden, muss der Panzer auf ganzer Höhe in Führungsschienen laufen.**

# **Montage und Demontage des Steckzapfens**

**Ø45**

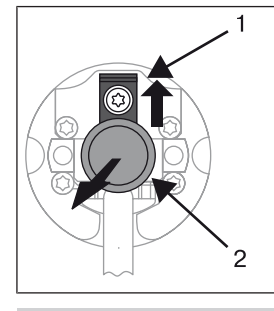

Der Steckzapfen (2) rastet beim Einschieben automatisch ein. Zum Lösen des Steckzapfens (2) das Sicherungsblech (1) nach oben schieben und den Steckzapfen (2) herausziehen.

# **derniserkennung" verwenden.**

Wenn Sie die "Hinderniserkennung" nutzen möchten, müssen Sie den "Mitnehmer für Hin-

#### **Montage und Demontage des Mitnehmers**

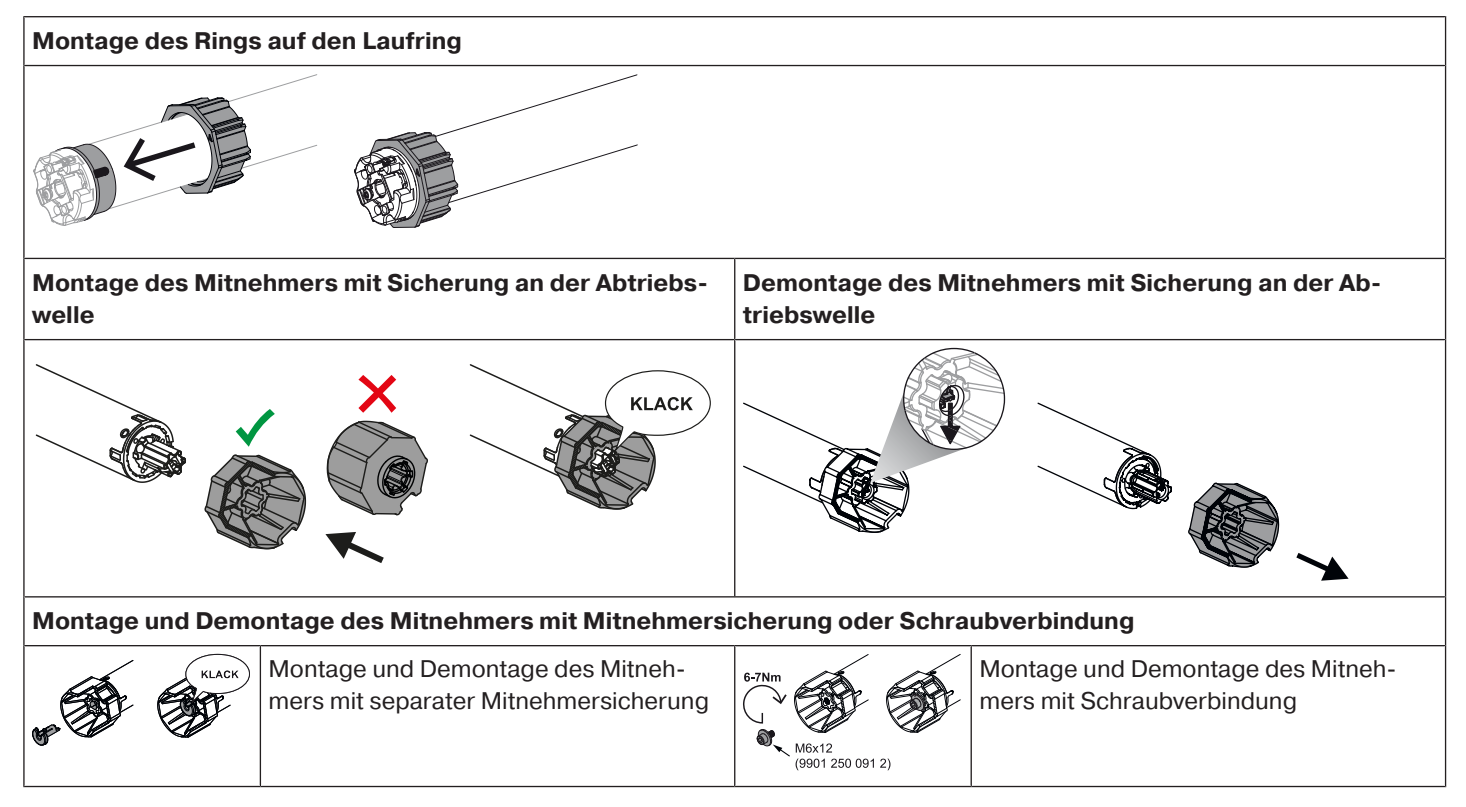

#### **Montage des Antriebs in der Welle**

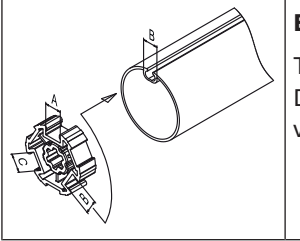

#### **Bei Profilwellen:**

Toleranzen der Nutbreiten in verschiedenen Wickelwellen lassen sich bei einigen Mitnehmern durch Drehen des Mitnehmers in eine andere Nutausnehmung ausgleichen. Diese Nutausnehmungen haben verschiedene Maße und ermöglichen Ihnen einen passgenauen Einbau des Antriebs.

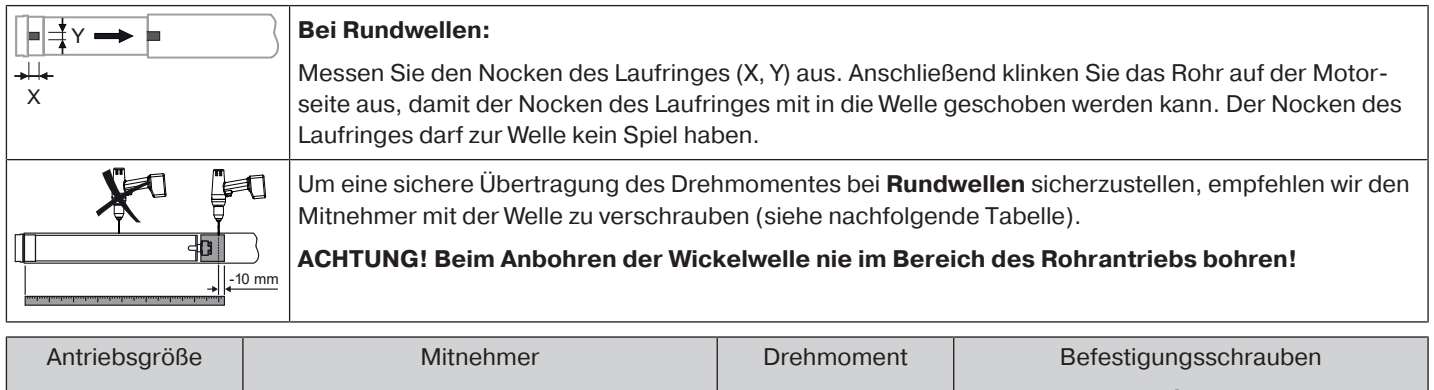

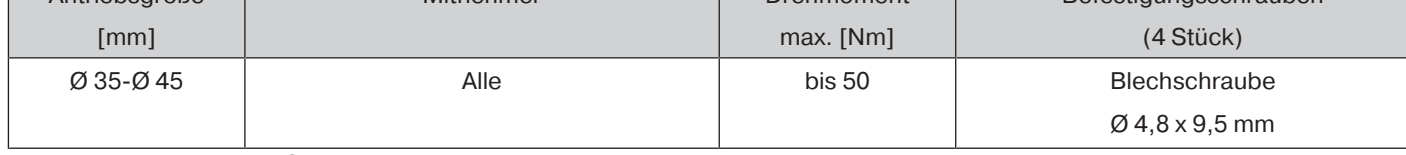

Wir empfehlen, auch das Gegenlager mit der Wickelwelle zu verschrauben.

#### **ACHTUNG**

**Der Rohrantrieb darf beim Einschieben in die Welle nicht eingeschlagen und nicht in die Wickelwelle fallen gelassen werden! Die Befestigung des Panzers ist nur mittels Federn oder starre Wellenverbinder möglich. Wir empfehlen mindestens 3 Stück pro Meter Wickelwelle zu verwenden.**

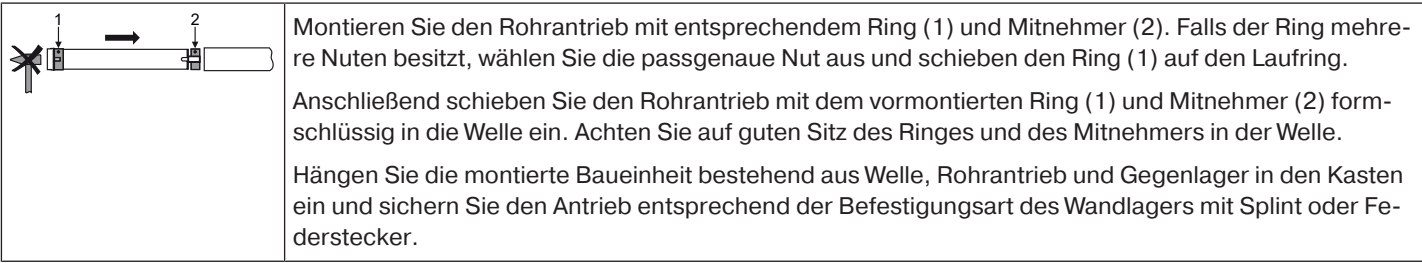

Positionieren Sie die Wickelwelle so, dass der Rollladenpanzer mittels Federn befestigt werden kann oder montieren Sie die starren Wellenverbinder nach Herstellerangaben.

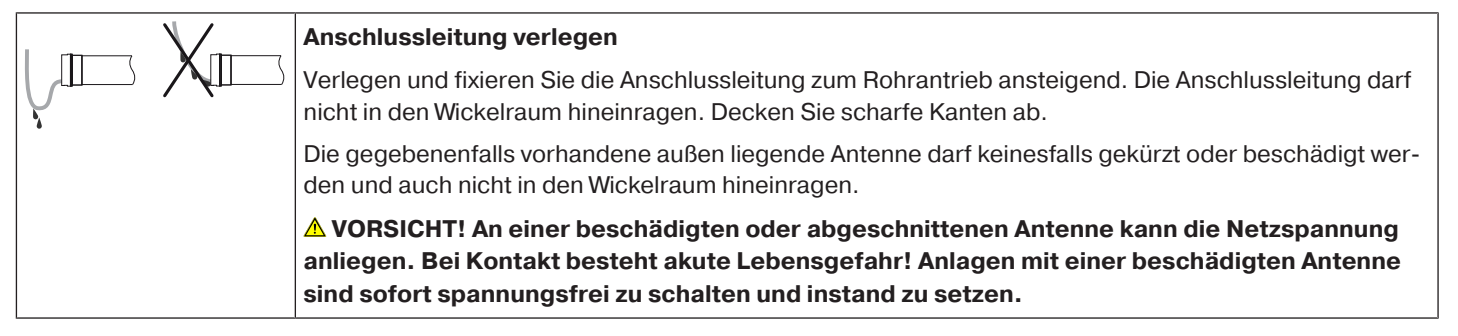

# **Kompatible Centronic Sender**

<span id="page-8-0"></span>Alle CentronicPlus Empfänger können mit Centronic Sendern, die entsprechend der Tabelle Centronic/CentronicPlus Kompatibilität unter

#### **www.becker-antriebe.com/downloads**

aufgelistet sind, betrieben werden. Aufgrund der Verknüpfung, zweier generell unterschiedlicher Funktechnologien, steht in dieser Kombination jedoch nicht die volle Leistungsfähigkeit des CentronicPlus Funksystems zur Verfügung. Bei der Verwendung von Centronic Sender mit CentronicPlus Empfänger kann unter Umständen eine reduzierte Reichweitenperformance auftreten. Ein Centronic Sender kann keine Rückmeldung vom CentronicPlus Empfänger verarbeiten. Die volle Leistungsfähigkeit von CentronicPlus wird erst in Verbindung mit CentronicPlus Sendern, -Empfängern und -Sensoren erreicht, da nur dann automatisch ein intelligentes, bidirektionales System erstellt wird.

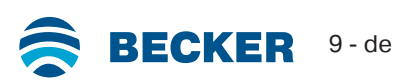

# **Inbetriebnahme mit einem CentronicPLUS Sender**

# <span id="page-9-0"></span>**Symbolerklärung AUF-Taste** ▲ **STOPP-Taste AB-Taste Einlerntaste (am Sender) Funktionstaste (am Sender)**  $\begin{array}{c} \boxed{\triangle} \\ \hline \end{array}$ **LED Ring am Sender** Empfänger quittiert einmal oder mehrmals durch "Klacken" oder "Nicken"  $M$ )  $...X$ **1 = Drehrichtungsschalter 2 = Funkschalter** 1 **Betriebsarten Normalbetrieb Steuerung des ausgewählten Empfängers/Kanals Empfängerauswahl Auswahl des gewünschten Empfängers und Kanalzuordnung**

**Einstellmodus Inbetriebnahme und Verwaltung ausgewählter Empfänger**

#### **ACHTUNG**

**Die Rohrantriebe sind für den Kurzzeitbetrieb ausgelegt. Ein eingebauter Thermoschutzschalter verhindert eine Überhitzung des Rohrantriebs. Bei der Inbetriebnahme (langer Behang, bzw. lange Laufzeit) kann es zum Auslösen des Thermoschalters kommen. Der Antrieb wird dann abgeschaltet. Nach kurzer Abkühldauer ist die Anlage wieder betriebsbereit.**

**Die volle Einschaltdauer erreicht der Antrieb erst, wenn er bis auf Umgebungstemperatur abgekühlt ist. Vermeiden Sie ein wiederholtes Ansprechen des Thermoschutzschalters.**

# **Rohrantrieb anschließen**

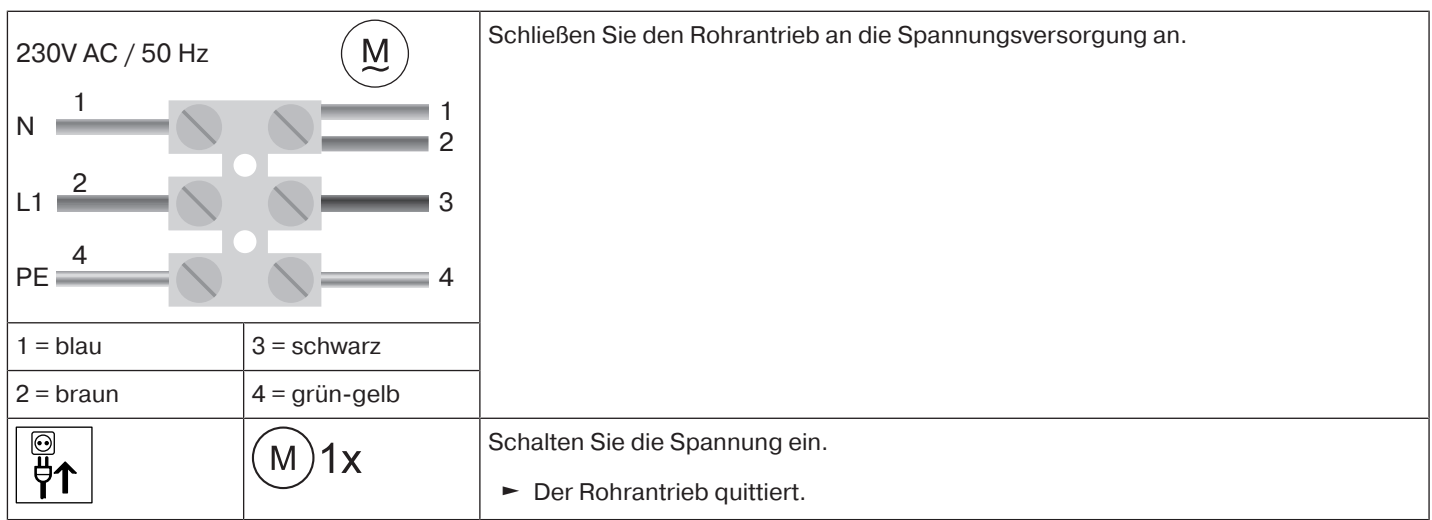

# <span id="page-10-0"></span>**Lernbereitschaft herstellen**

 $\bullet$ **Dieser Schritt ist nur dann notwendig, wenn eines der einzulernenden Geräte noch nicht** 1 **Teil der Installation ist. Beispielsweise bei fabrikneuer Ware, Geräten aus einer anderen Installation oder bei auf Werkseinstellung zurückgesetzten Produkten.**

# **Rohrantrieb in Lernbereitschaft bringen durch Einschalten der Spannung**

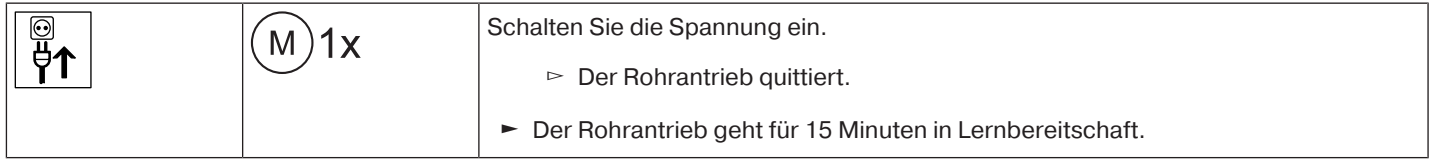

**Wenn mehrere Rohrantriebe parallel geschaltet werden sollen, haben Sie die Möglichkeit** 1 **einen Rohrantrieb aus der Lernbereitschaft zu bringen, indem Sie den Funkschalter nach Einschalten der Spannung in die äußere Position schieben.**

# **Rohrantrieb in Lernbereitschaft bringen mit dem Funkschalter**

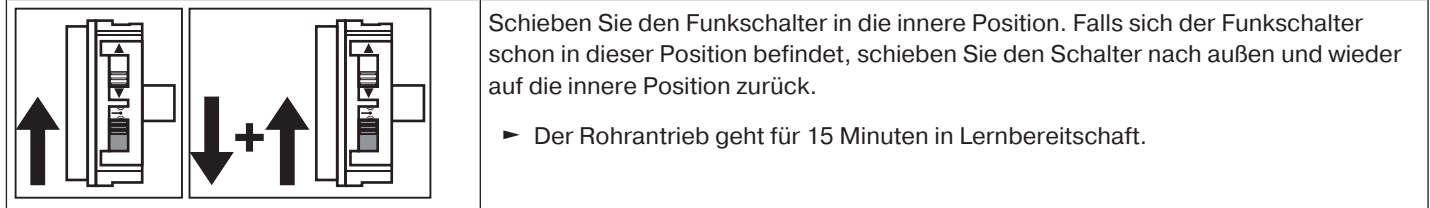

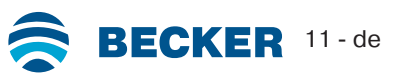

### <span id="page-11-0"></span>**CentronicPLUS Sender einlernen**

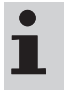

**Bei fabrikneuer Ware, Geräten aus einer anderen Installation oder bei auf Werkseinstellung zurückgesetzten Produkten muss vorab eine Lernbereitschaft hergestellt werden (siehe Lernbereitschaft herstellen).**

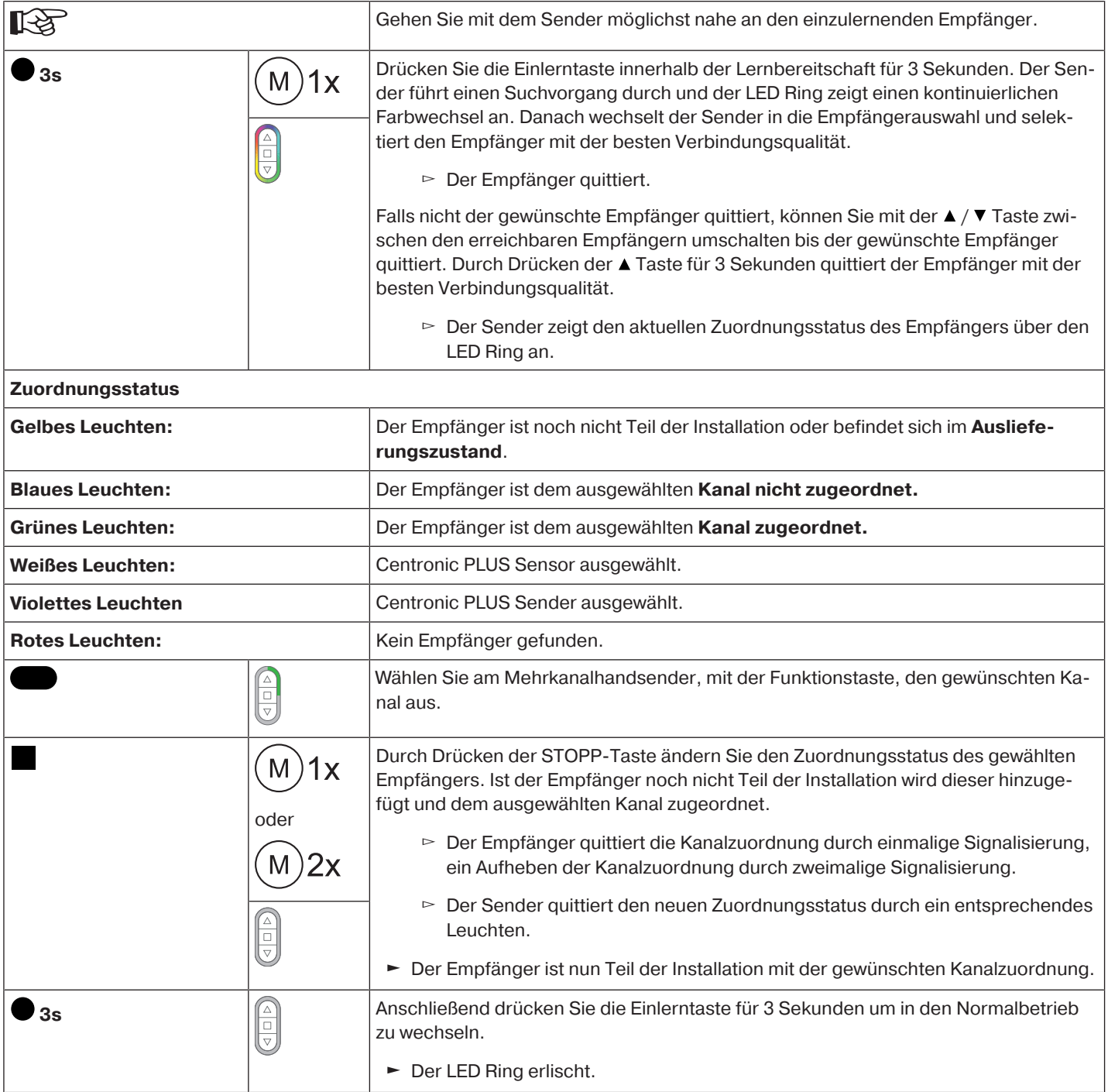

# <span id="page-12-0"></span>**Weiteren Sender der Installation hinzufügen**

 $\mathbf i$ **Verfügt der neu einzulernende Sender bereits über Installationsdaten wird der Vorgang abgebrochen. Der Abbruch wird durch ein rotes Blitzen des LED Rings signalisiert. In diesem Fall muss der Sender auf die Werkseinstellung zurückgesetzt werden (siehe entsprechende Anleitung des Senders).**

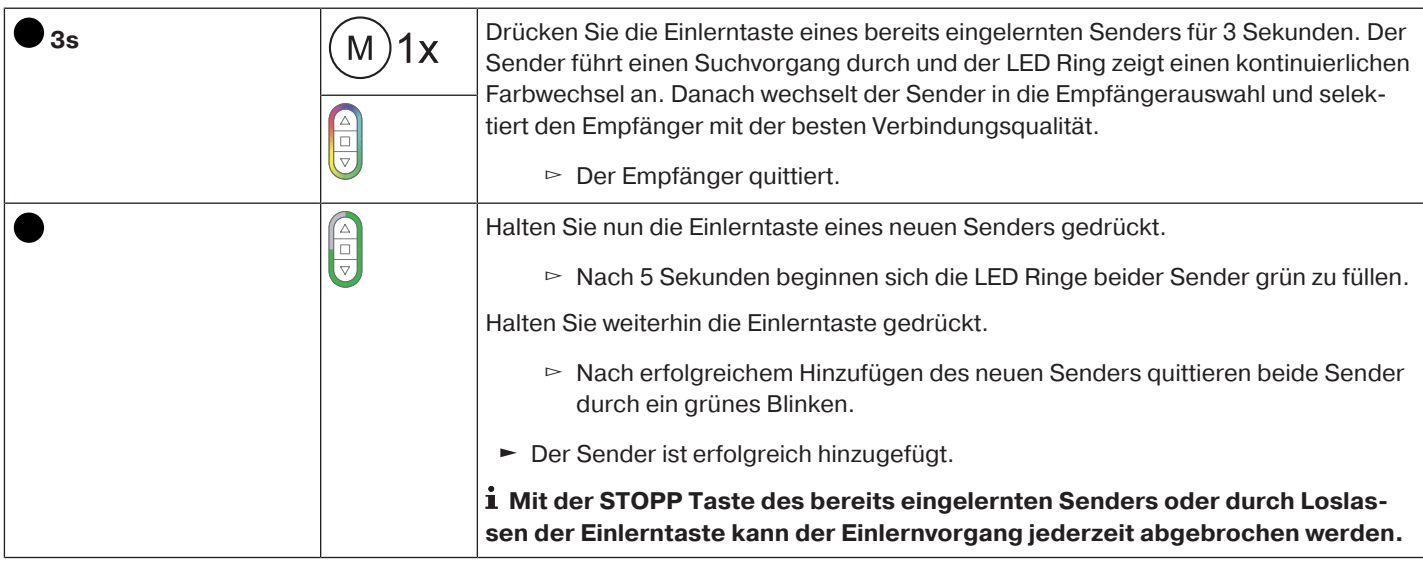

# <span id="page-12-1"></span>**Auswahl des Empfängers für den Einstellmodus**

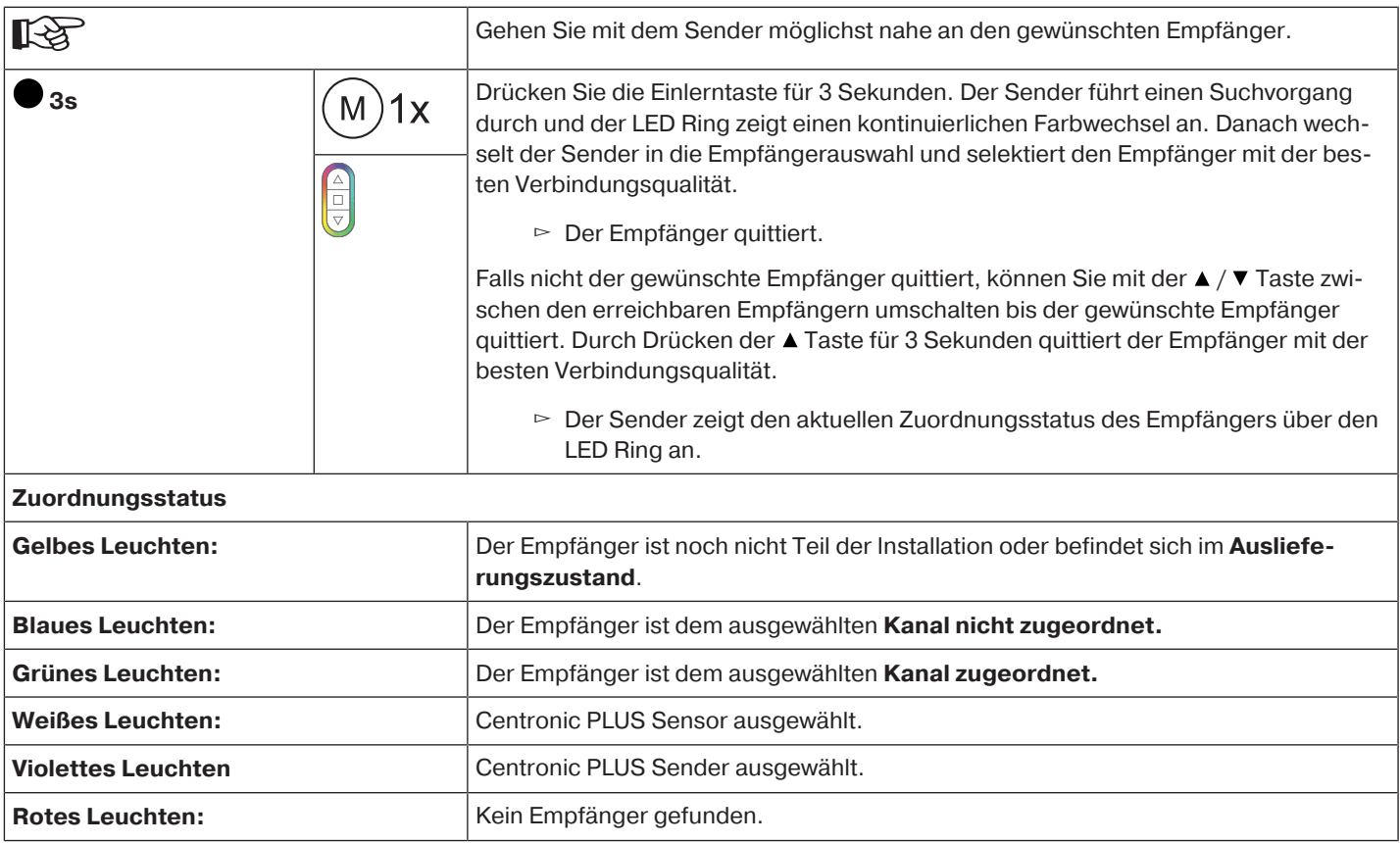

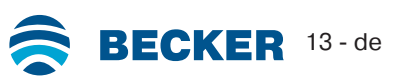

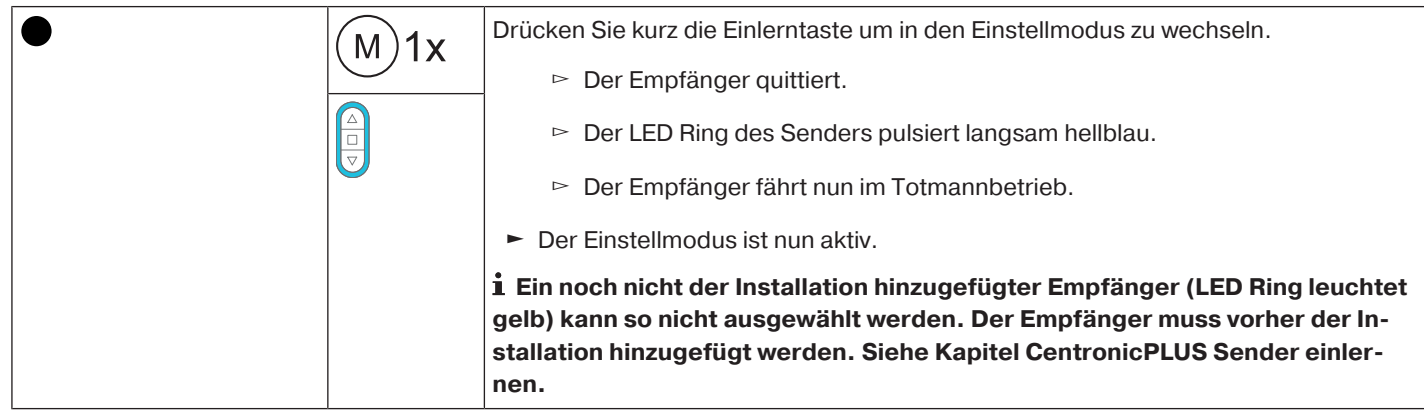

# <span id="page-13-0"></span>**Überprüfung der Drehrichtungszuordnung**

# **Das Ändern der Drehrichtung ist nur möglich, wenn keine Endlagen eingestellt sind.**

Es gibt mehrere Möglichkeiten der Drehrichtungsänderung.

- Drehrichtungsänderung über den Drehrichtungsschalter
- Drehrichtungsänderung über den Sender

#### **Drehrichtungsänderung über den Drehrichtungsschalter**

Drücken Sie die ▲- oder ▼-Taste.

 $\bullet$ П

- ▻ Der Behang fährt in die gewünschte Richtung
- ► Die Drehrichtungszuordnung ist OK.

Fährt der Behang in die falsche Richtung, muss die Drehrichtungszuordnung geändert werden. Gehen Sie wie folgt vor:

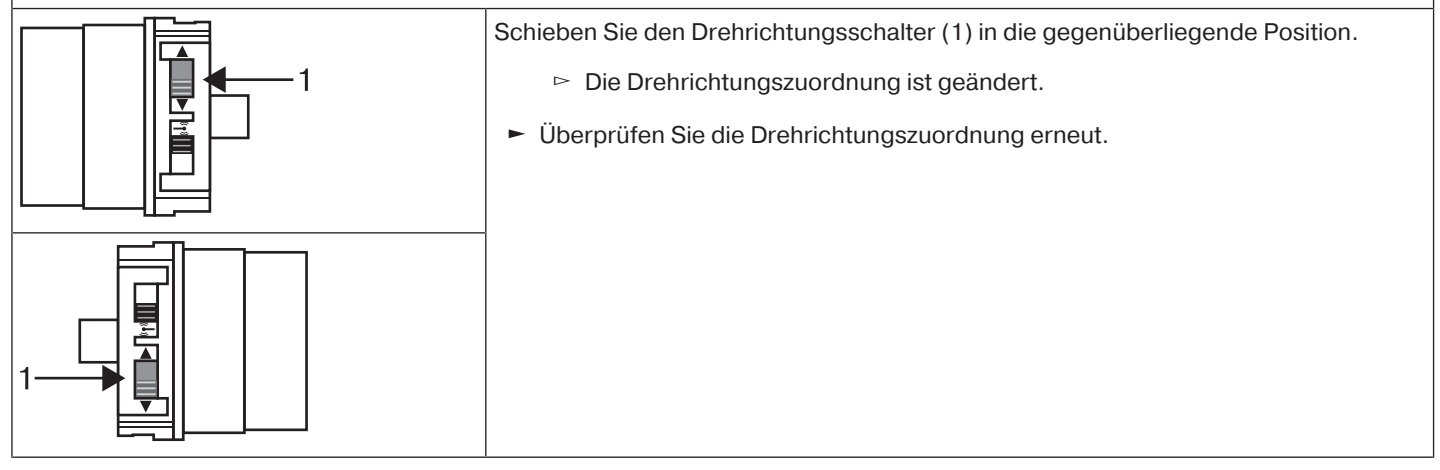

# **Drehrichtungsänderung mit einem CentronicPLUS Sender**

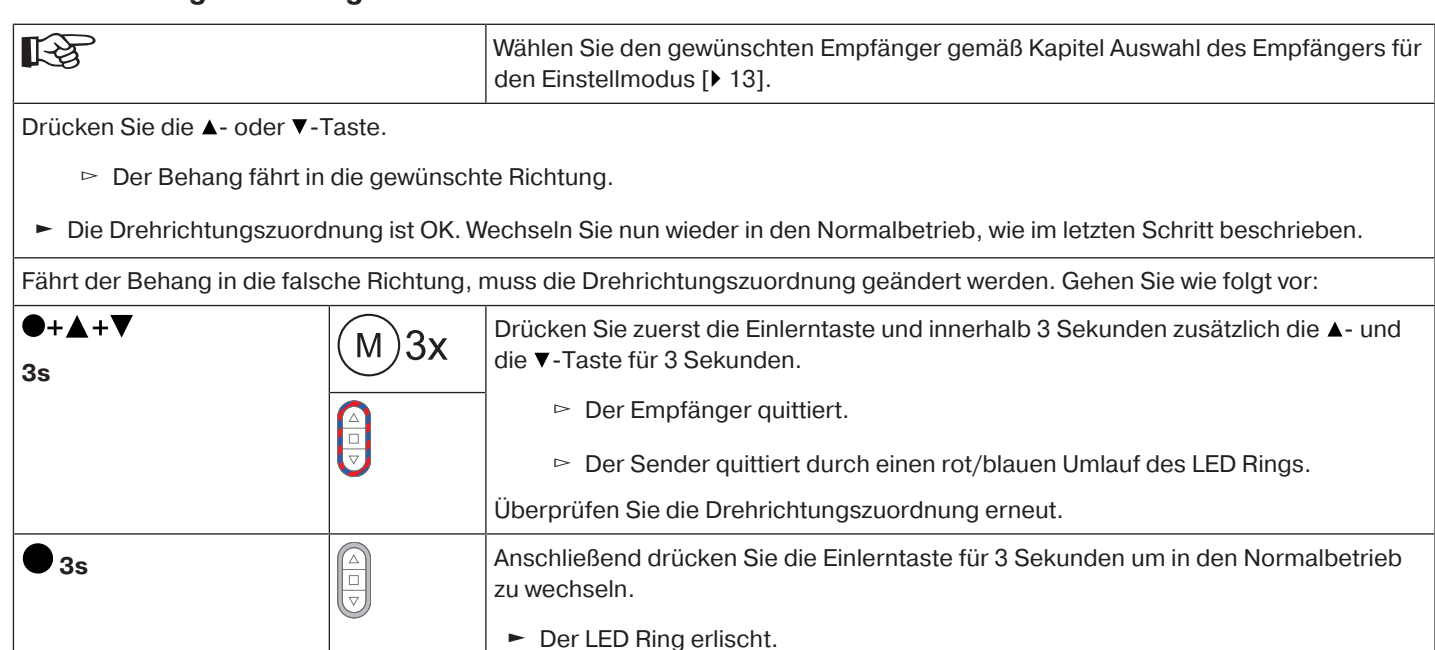

#### <span id="page-14-0"></span>**Intelligentes Installationsmanagement**

#### **Abschluss der Installation nach der automatischen Endlageneinstellung**

Der Antrieb speichert die Endlageneinstellung dauerhaft ab, nachdem jede Endlage 3 x angefahren wurde. Danach ist die Installation abgeschlossen. Wird eine Endlage über einen Punkt eingestellt, ist diese sofort fest abgespeichert.

#### <span id="page-14-1"></span>**Endlagen Status Indikator (ESI)**

Durch kurzes Stoppen und Weiterfahren wird signalisiert, dass in die jeweilige Laufrichtung noch keine Endlage eingestellt ist.

#### <span id="page-14-2"></span>**Einstellen der Endlagen**

 $\bullet$ **Die Drehrichtungszuordnung muss stimmen. Der Rohrantrieb fährt bei der Endlagenein-**1 **stellung im Totmannbetrieb mit ESI. Die obere Endlage muss immer zuerst eingestellt werden. Bei der oberen Endlage ist darauf zu achten, dass der Rollladenpanzer nicht aus den Führungsschienen gezogen wird.**

Bei Erstinstallation, Verwendung von Federn und der Endlageneinstellung "...zu Anschlag **unten" dreht sich die Wickelwelle in der unteren Endlage um ca. 1/4 Umdrehung weiter als gewohnt. Dadurch erkennt der Rohrantrieb automatisch die Verwendung von starren Wellenverbindern oder Federn. Der Rohrantrieb schaltet selbstständig ab.**

#### **ACHTUNG**

**Beim Betrieb des Rohrantriebes ohne den Mitnehmer für Hinderniserkennung muss bei Verwendung von Federn in der unteren Endlage ein Punkt gesetzt werden.**

#### **Es gibt mehrere Möglichkeiten der Endlageneinstellung:**

- Anschlag oben zu Anschlag unten
- Punkt oben zu Punkt unten
- Anschlag oben zu Punkt unten
- Punkt oben zu Anschlag unten

Schaltet der Rohrantrieb beim Einstellen der Endlagen in der gewünschten Endlage **selbstständig** ab, ist diese fest eingestellt, nachdem diese 3 mal angefahren wurde.

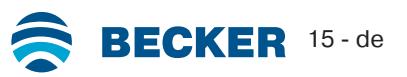

<span id="page-15-0"></span>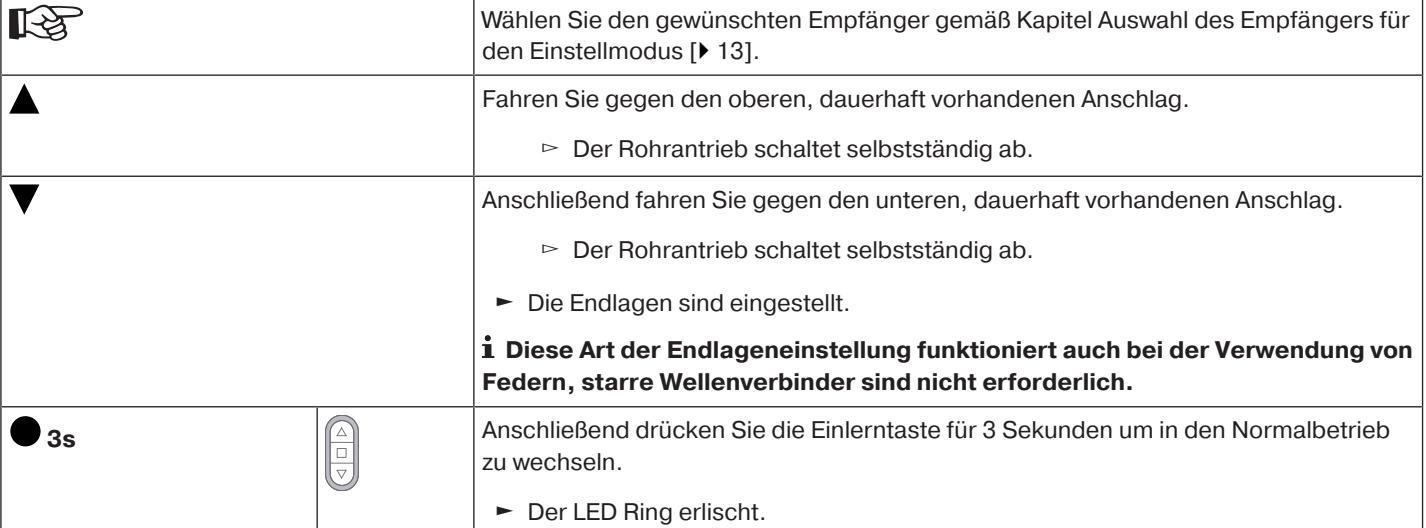

#### <span id="page-15-1"></span>**Punkt oben zu Punkt unten**

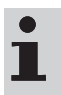

# **Bei dieser Endlageneinstellung erfolgt kein Behanglängenausgleich.**

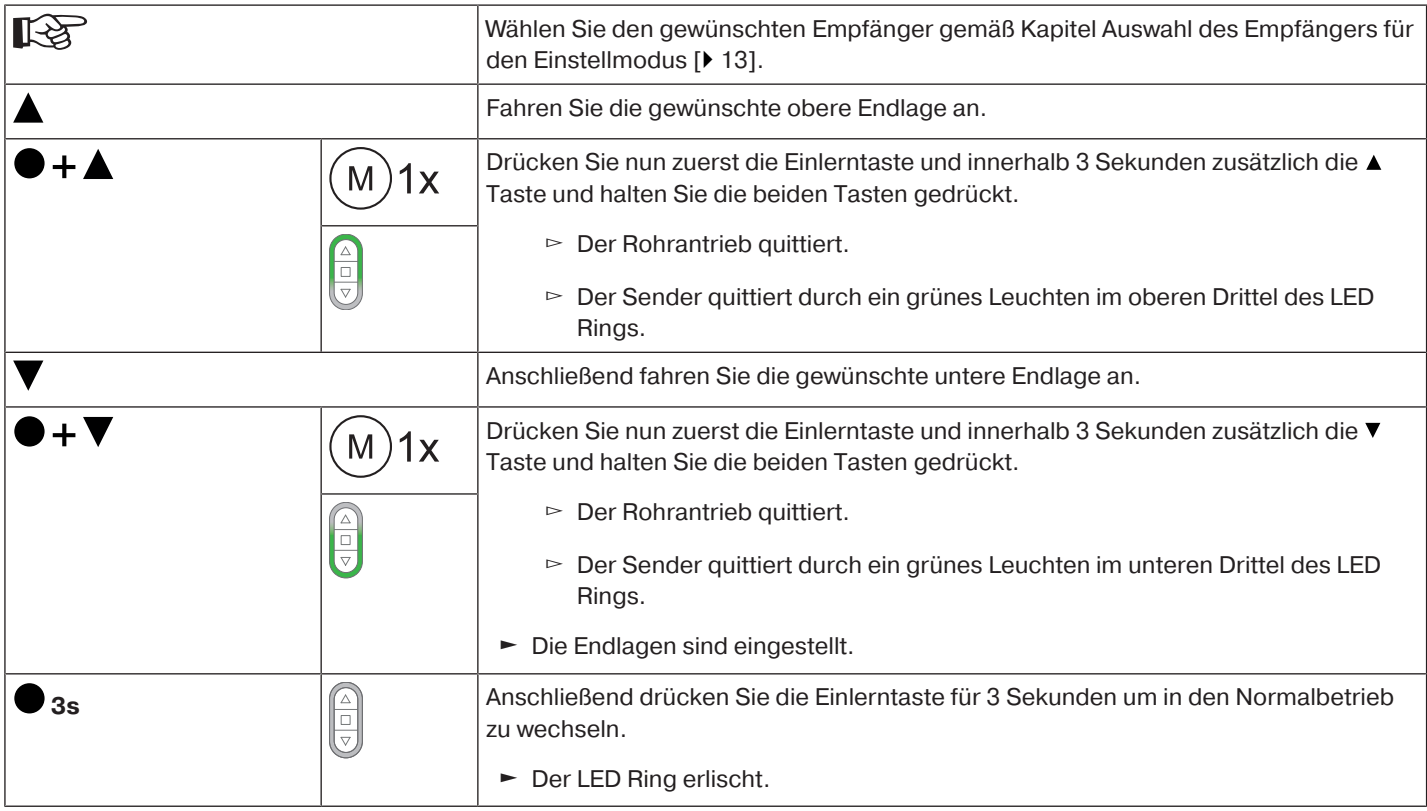

#### <span id="page-15-2"></span>**Anschlag oben zu Punkt unten**

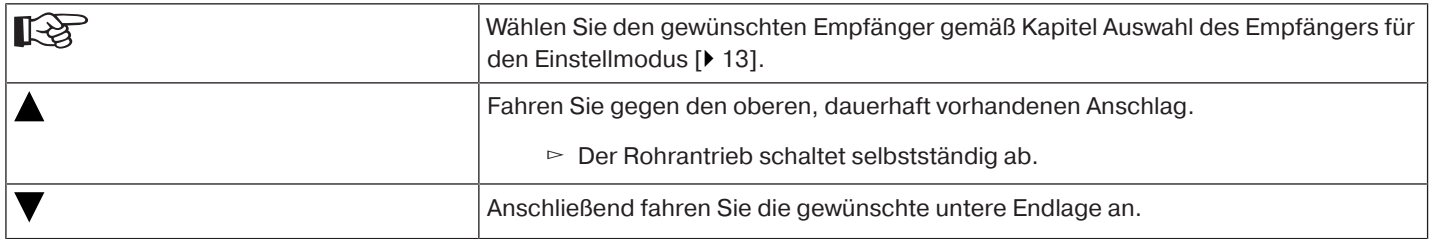

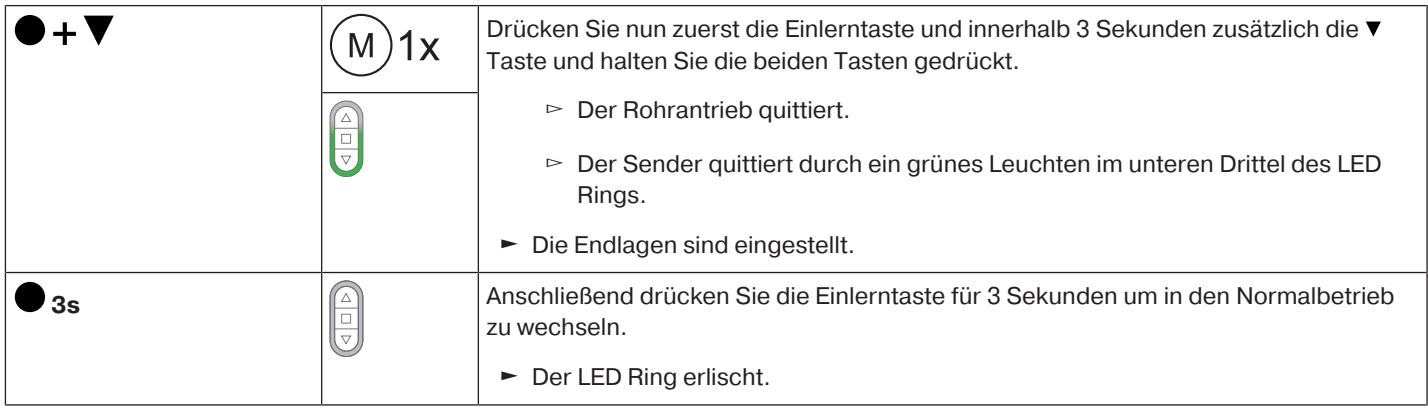

#### <span id="page-16-0"></span>**Punkt oben zu Anschlag unten**

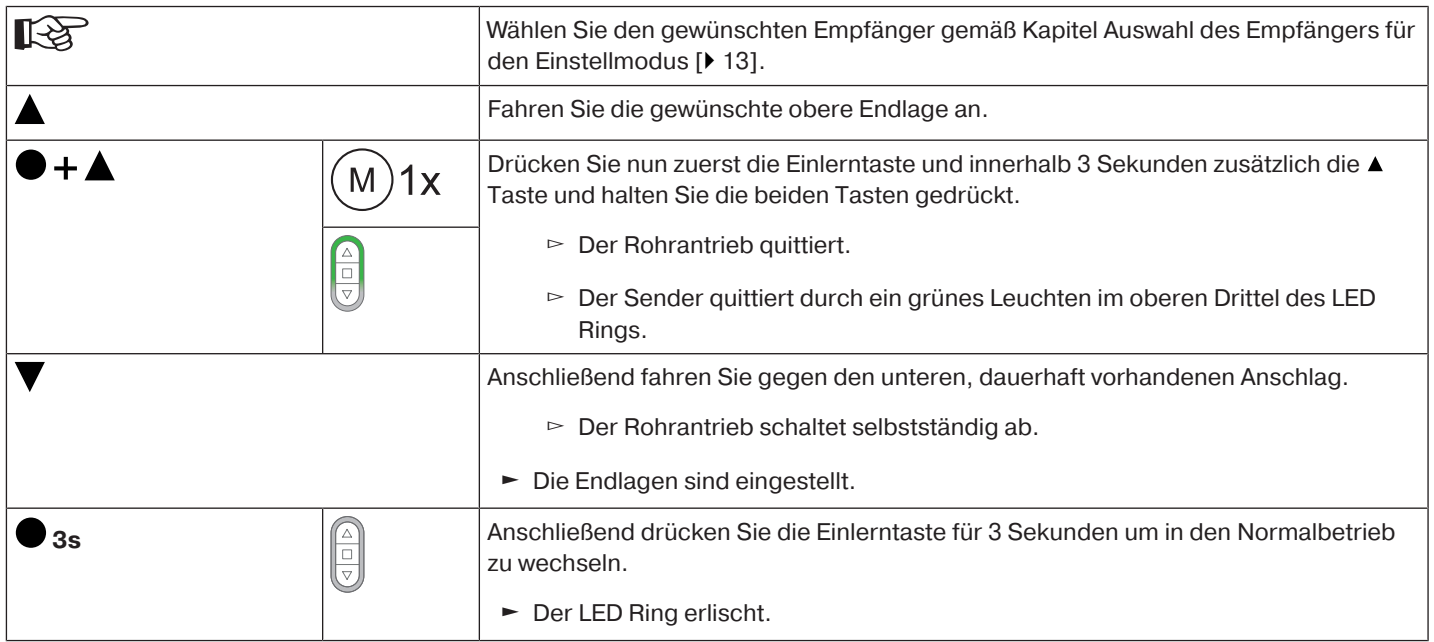

# <span id="page-16-1"></span>**Verändern der eingestellten Endlagen**

# **1) Verkürzen des Fahrbereiches (die gewünschte Endlage befindet sich innerhalb des möglichen Fahrbereiches)**

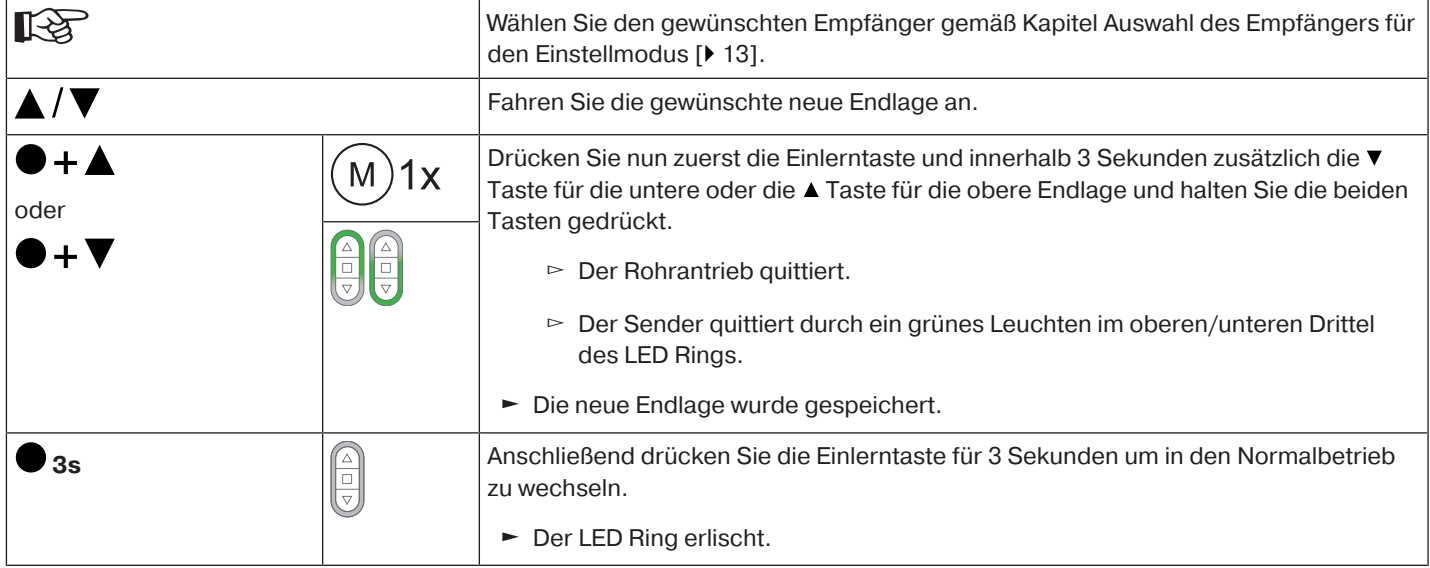

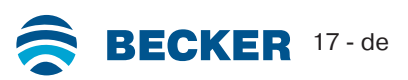

# **2) Erweitern des Fahrbereiches (die gewünschte Endlage befindet sich außerhalb des möglichen Fahrbereiches)**

# **ACHTUNG**

**Beim Löschen einzelner Endlagen und beim Löschen beider Endlagen werden alle eingestellten Funktionen (Zwischenposition I, Zwischenposition II, Festfrierschutz oben, Hinderniserkennung, Fahrzeiten, Fliegengitterschutzfunktion) mit gelöscht.**

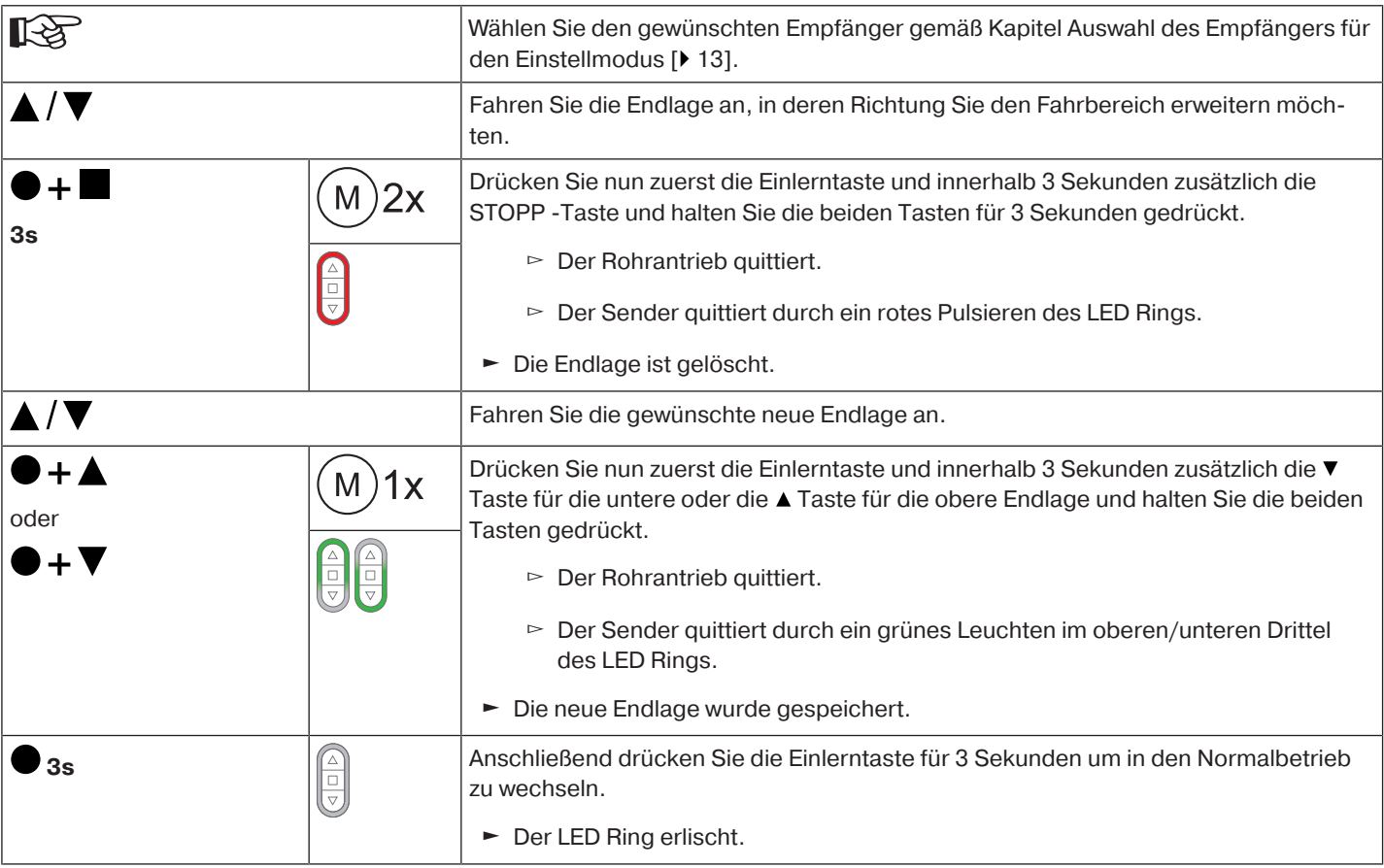

# <span id="page-17-0"></span>**Endlagen löschen**

# **ACHTUNG**

**Beim Löschen einzelner Endlagen und beim Löschen beider Endlagen werden alle eingestellten Funktionen (Zwischenposition I, Zwischenposition II, Festfrierschutz oben, Hinderniserkennung, Fahrzeiten, Fliegengitterschutzfunktion) mit gelöscht.**

# **Endlagen einzeln löschen**

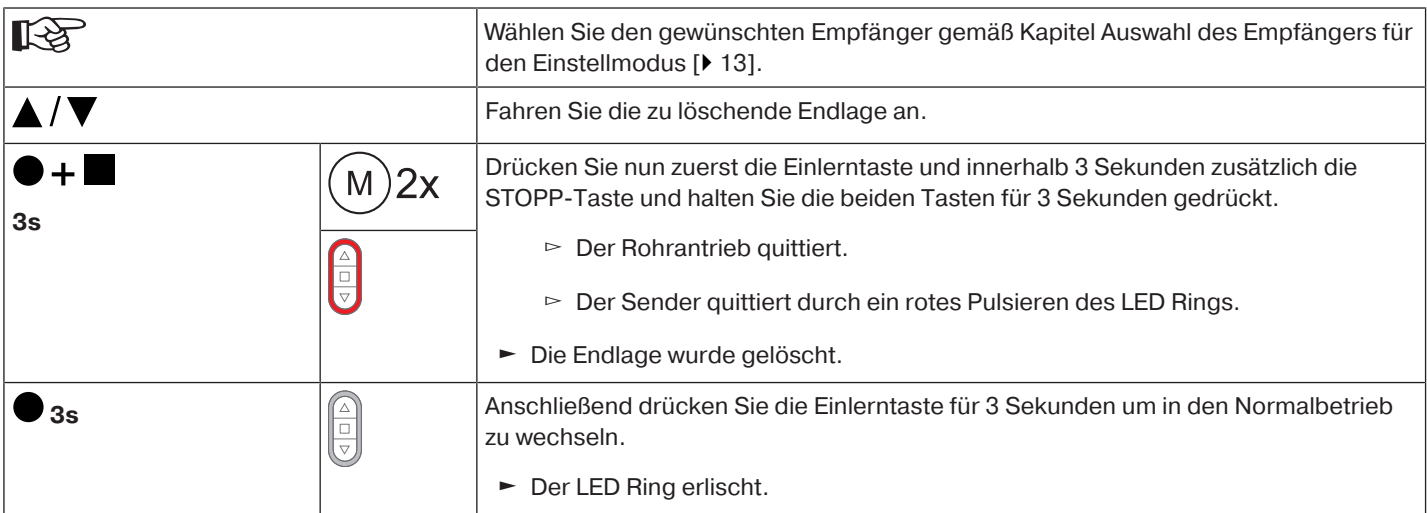

# **Beide Endlagen löschen**

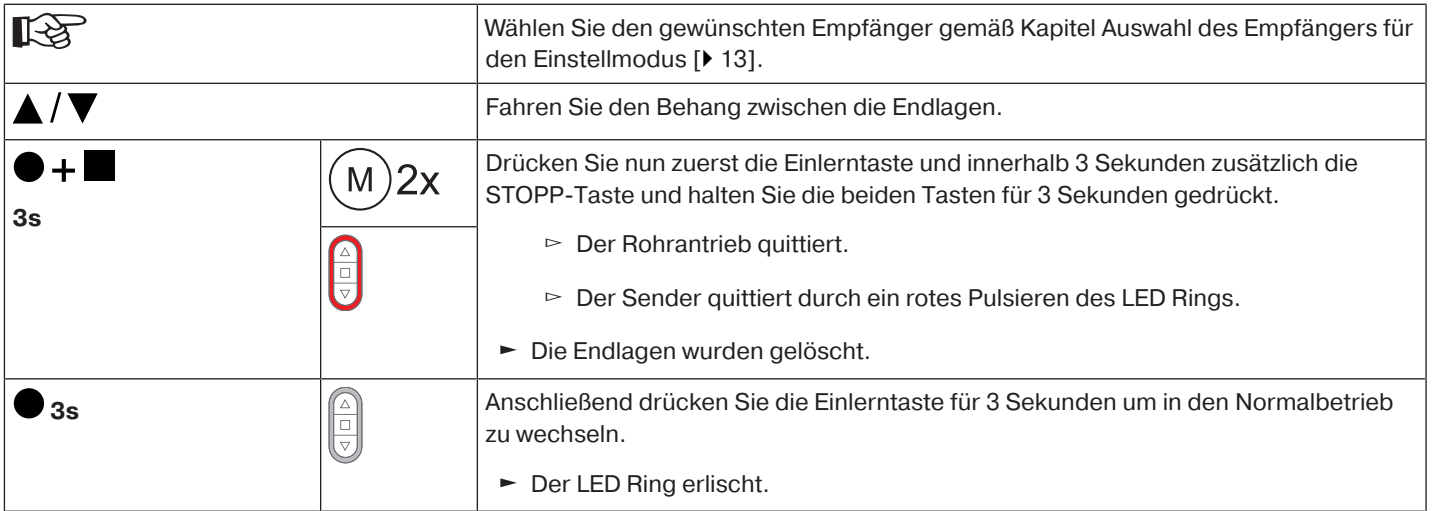

### <span id="page-18-0"></span>**Zwischenpositionen I + II**

 $\bullet$ 

**Die Zwischenpositionen I + II sind frei wählbare Positionen des Behanges, zwischen den** 1 **zwei Endlagen. Jeder Fahrtaste lässt sich jeweils eine Zwischenposition zuordnen. Vor dem Einstellen einer Zwischenposition müssen beide Endlagen eingestellt sein.**

### **Einstellen / Verändern der gewünschten Zwischenposition**

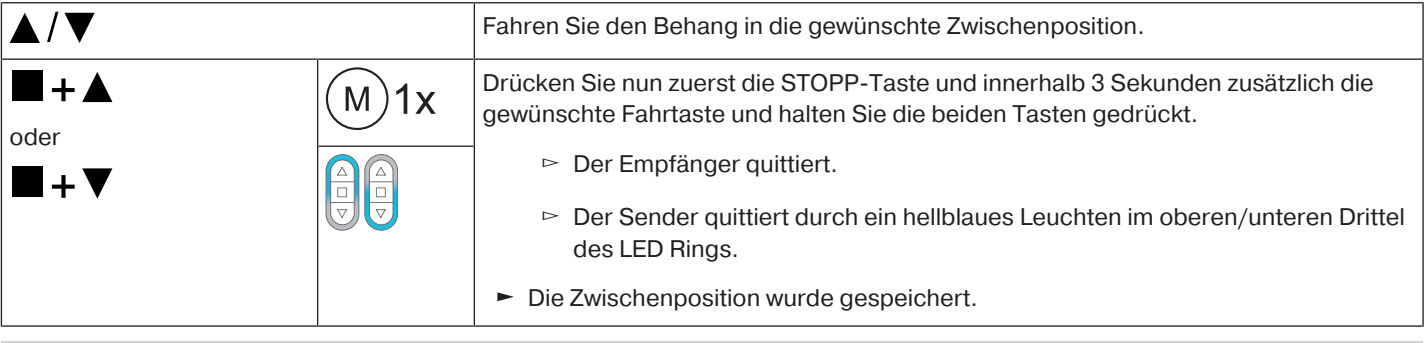

**Wenn mehrere Empfänger auf demselben Kanal bedient werden, so kann auch vorher ein**  $\bf{I}$ **bestimmter Empfänger ausgewählt werden. Dazu wählen Sie vorher den gewünschten Empfänger gemäß Kapitel** [Auswahl des Empfängers für den Einstellmodus \[](#page-12-1)[}](#page-12-1) [13\]](#page-12-1) **aus.**

#### **Anfahren der gewünschten Zwischenposition**

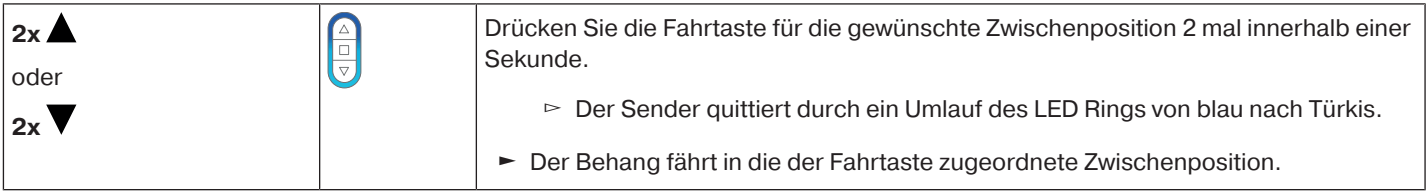

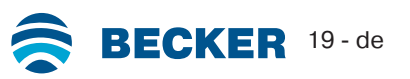

# **Löschen der gewünschten Zwischenposition**

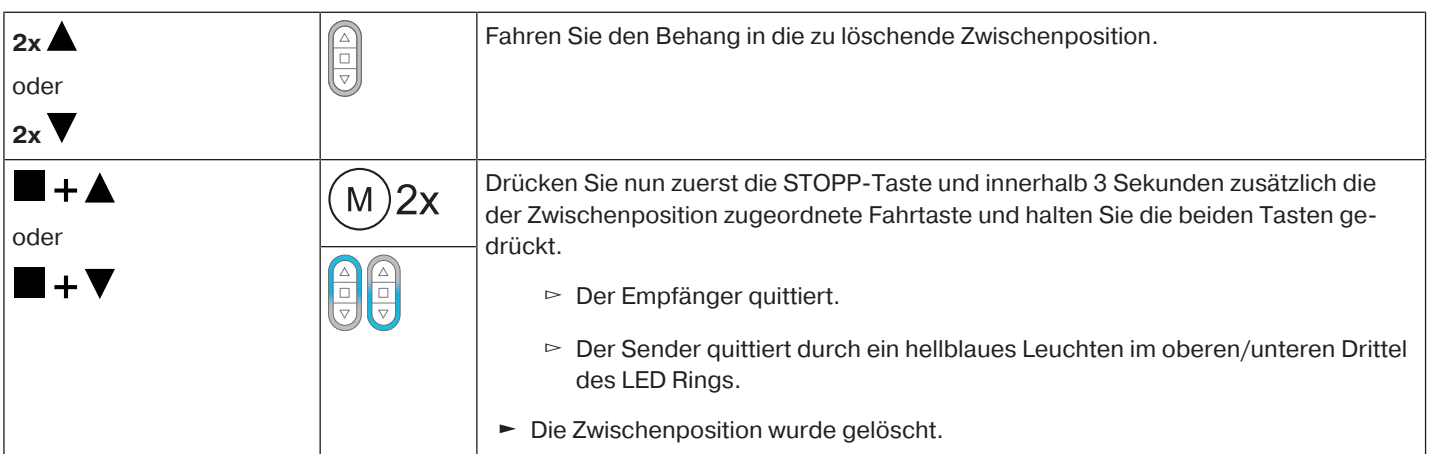

### **Löschen der Zwischenpositionen**

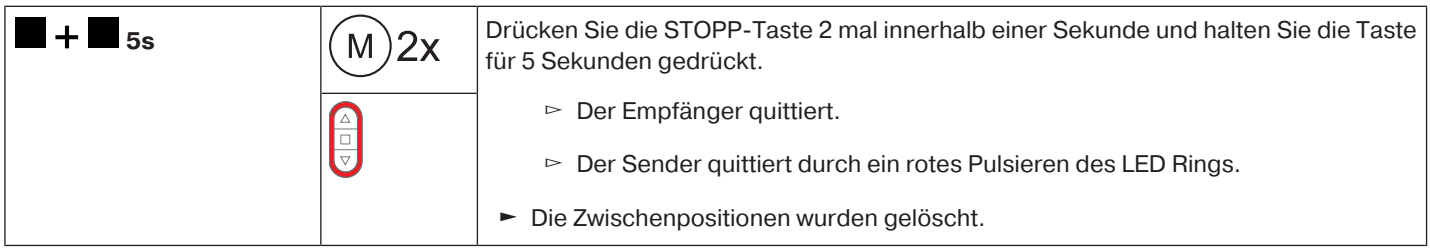

# <span id="page-19-0"></span>**Funkspeicher des Rohrantriebes auf Werkseinstellung zurücksetzen**

Es gibt mehrere Möglichkeiten:

- Mit einem eingelernten CentronicPlus Sender
- Mit dem Universal-Einstellset (Art.-Nr. 4935 000 001 0)

 $\bullet$ **Die eingestellten Endlagen sowie alle eingestellten Funktionen (Zwischenposition I, Zwi-**1 **schenposition II, Festfrierschutz oben, Hinderniserkennung, Fliegengitterschutzfunktion) bleiben erhalten.**

# **Mit einem eingelernten CentronicPLUS Sender**

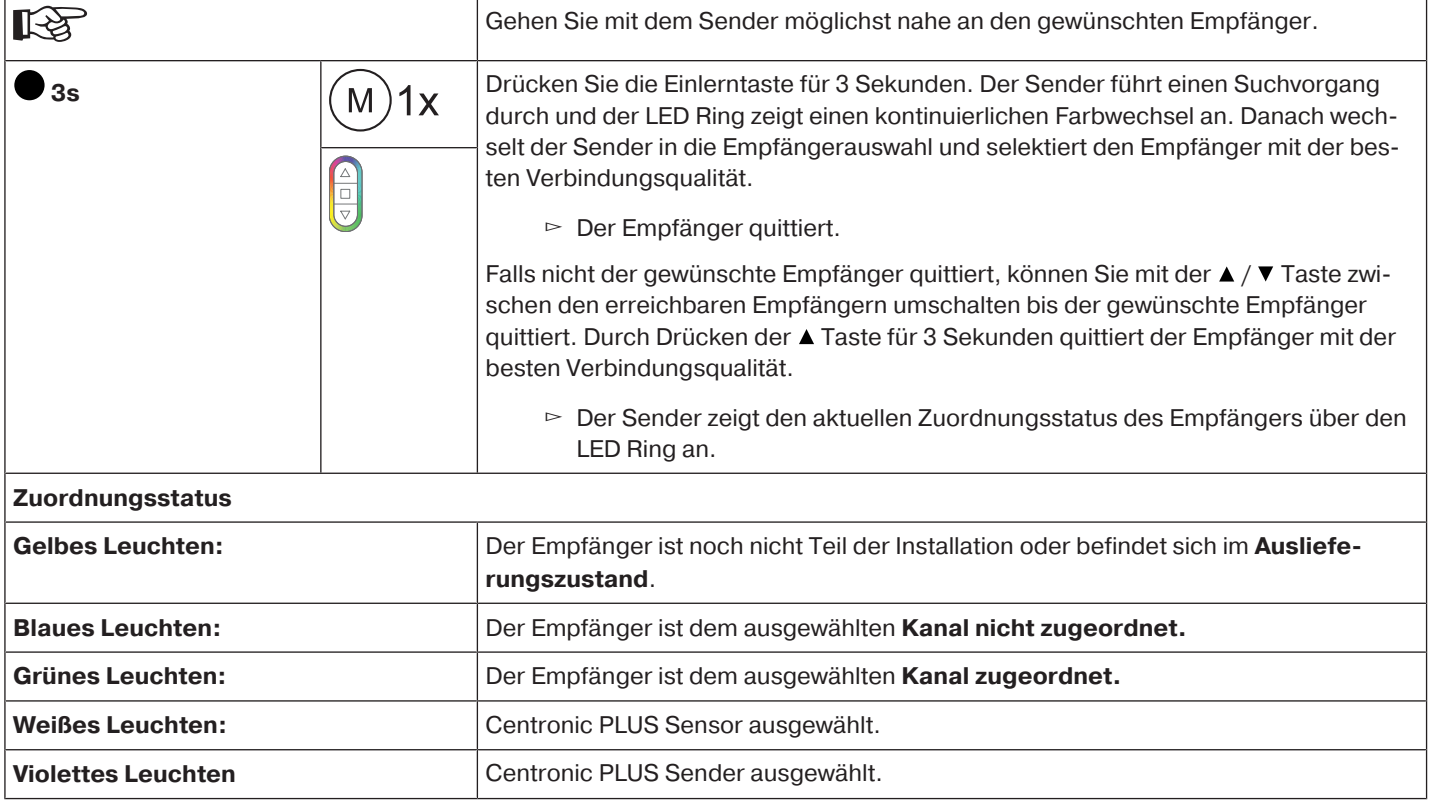

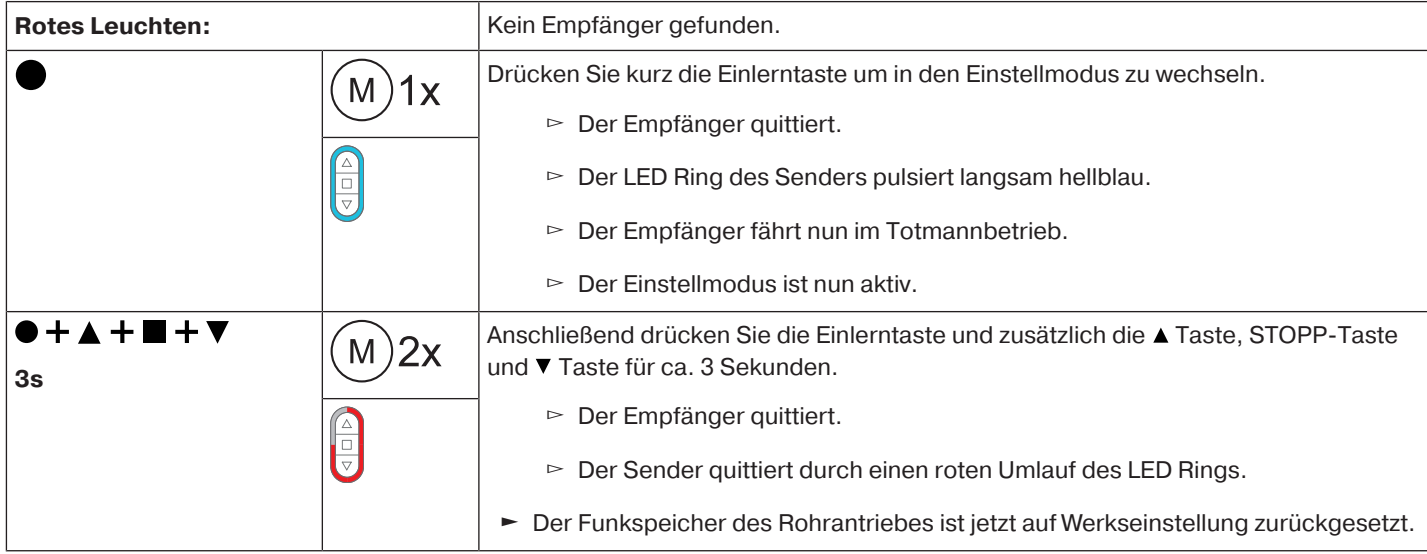

# **Mit dem Universal-Einstellset (Art.-Nr. 4935 000 001 0)**

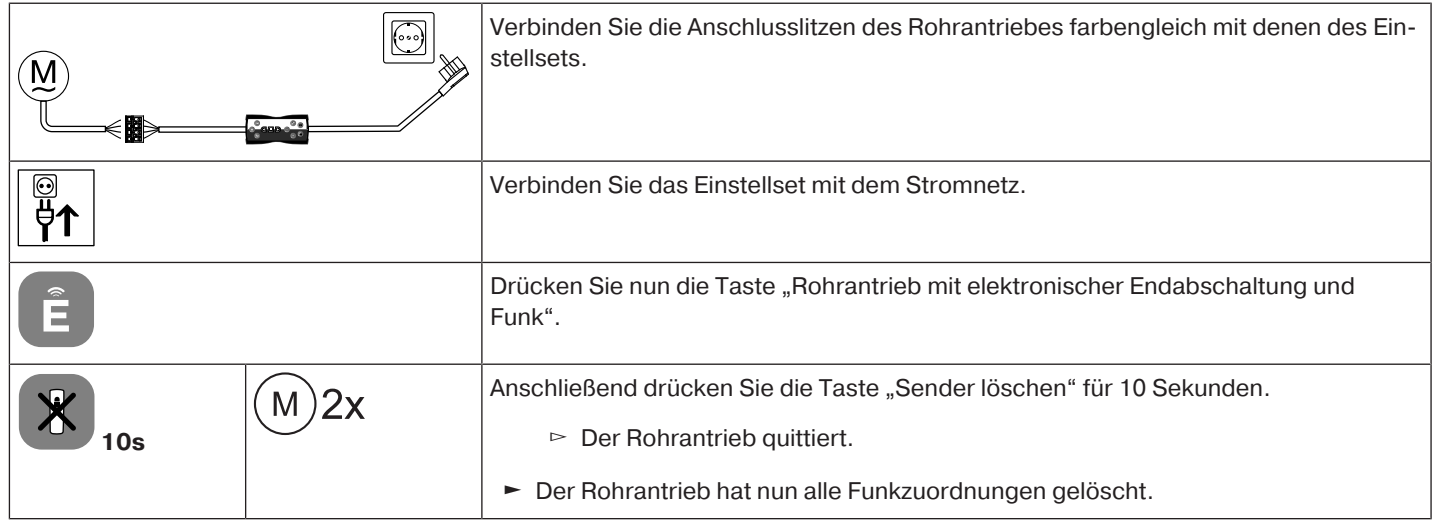

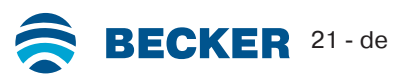

# **Inbetriebnahme mit einem Centronic Sender**

#### <span id="page-21-0"></span>**Symbolerklärung**

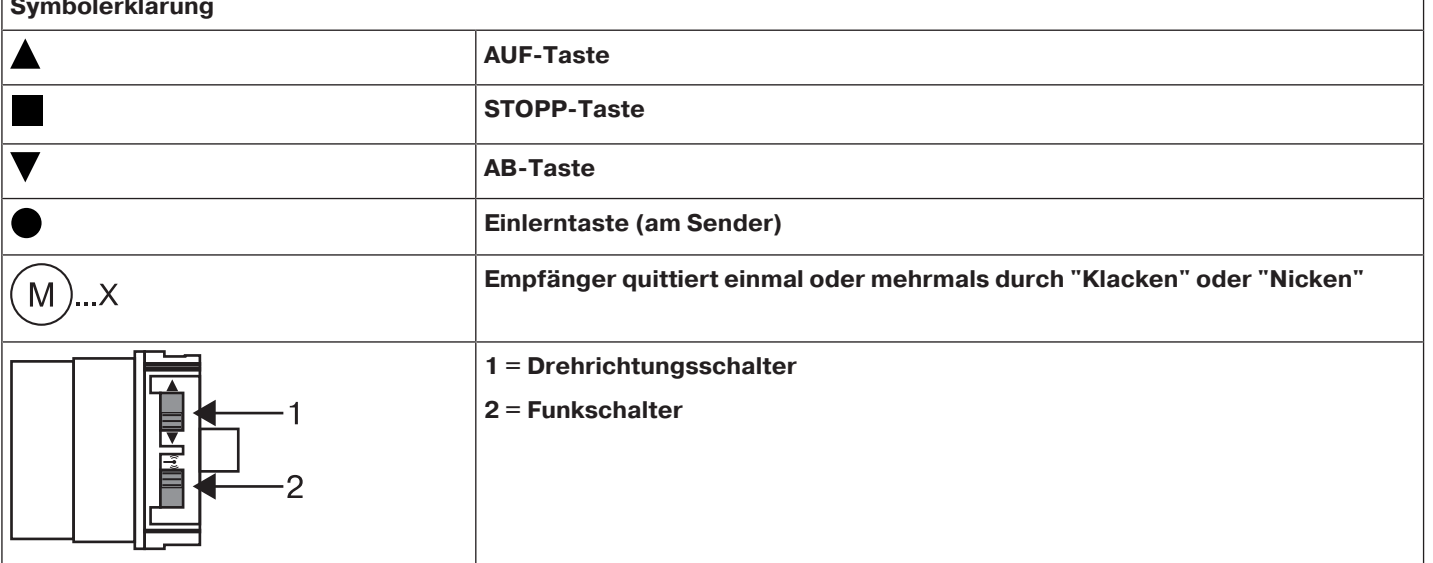

#### **ACHTUNG**

**Die Rohrantriebe sind für den Kurzzeitbetrieb ausgelegt. Ein eingebauter Thermoschutzschalter verhindert eine Überhitzung des Rohrantriebs. Bei der Inbetriebnahme (langer Behang, bzw. lange Laufzeit) kann es zum Auslösen des Thermoschalters kommen. Der Antrieb wird dann abgeschaltet. Nach kurzer Abkühldauer ist die Anlage wieder betriebsbereit.**

**Die volle Einschaltdauer erreicht der Antrieb erst, wenn er bis auf Umgebungstemperatur abgekühlt ist. Vermeiden Sie ein wiederholtes Ansprechen des Thermoschutzschalters.**

#### **Rohrantrieb anschließen**

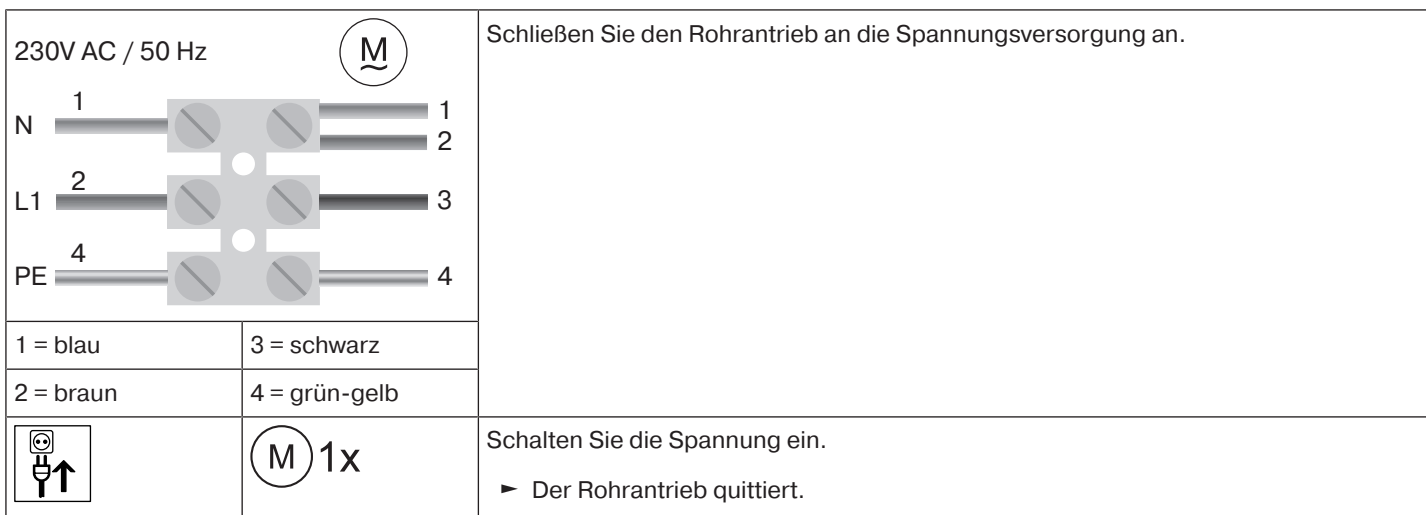

#### **Rohrantrieb in Lernbereitschaft bringen durch Einschalten der Spannung**

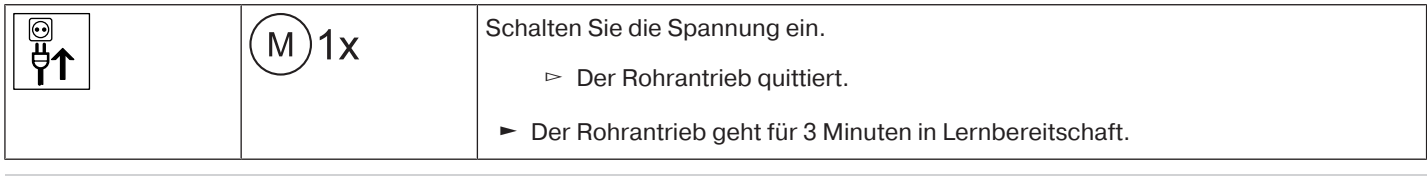

**Wenn mehrere Rohrantriebe parallel geschaltet werden sollen, haben Sie die Möglichkeit einen Rohrantrieb aus der Lernbereitschaft zu bringen, indem Sie den Funkschalter nach Einschalten der Spannung in die äußere Position schieben.**

# **Rohrantrieb in Lernbereitschaft bringen mit dem Funkschalter**

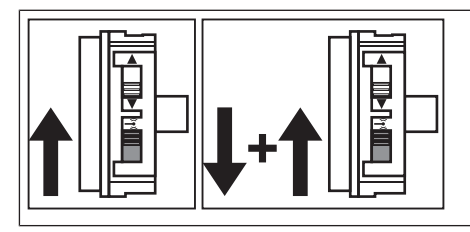

Schieben Sie den Funkschalter in die innere Position. Falls sich der Funkschalter schon in dieser Position befindet, schieben Sie den Schalter nach außen und wieder auf die innere Position zurück.

► Der Rohrantrieb geht für 3 Minuten in Lernbereitschaft.

#### <span id="page-22-0"></span>**Mastersender einlernen**

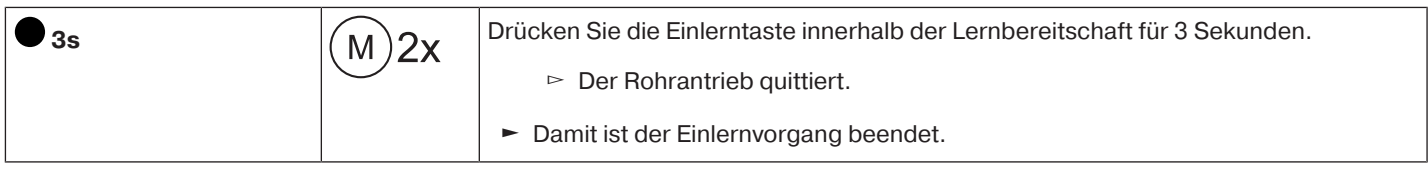

# **Falls im Empfänger schon ein Sender eingelernt ist, drücken Sie die Einlerntaste für 10 Sekunden.**

#### <span id="page-22-1"></span>**Überprüfung der Drehrichtungszuordnung**

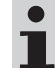

**Das Ändern der Drehrichtung ist nur möglich, wenn keine Endlagen eingestellt sind.**

Es gibt mehrere Möglichkeiten der Drehrichtungsänderung:

- Drehrichtungsänderung über den Drehrichtungsschalter
- Drehrichtungsänderung über den Mastersender

# **Drehrichtungsänderung über den Drehrichtungsschalter**

#### Drücken Sie die ▲- oder ▼-Taste

- ▻ Der Behang fährt in die gewünschte Richtung
- ► Die Drehrichtungszuordnung ist OK.

Fährt der Behang in die falsche Richtung, muss die Drehrichtungszuordnung geändert werden. Gehen Sie wie folgt vor:

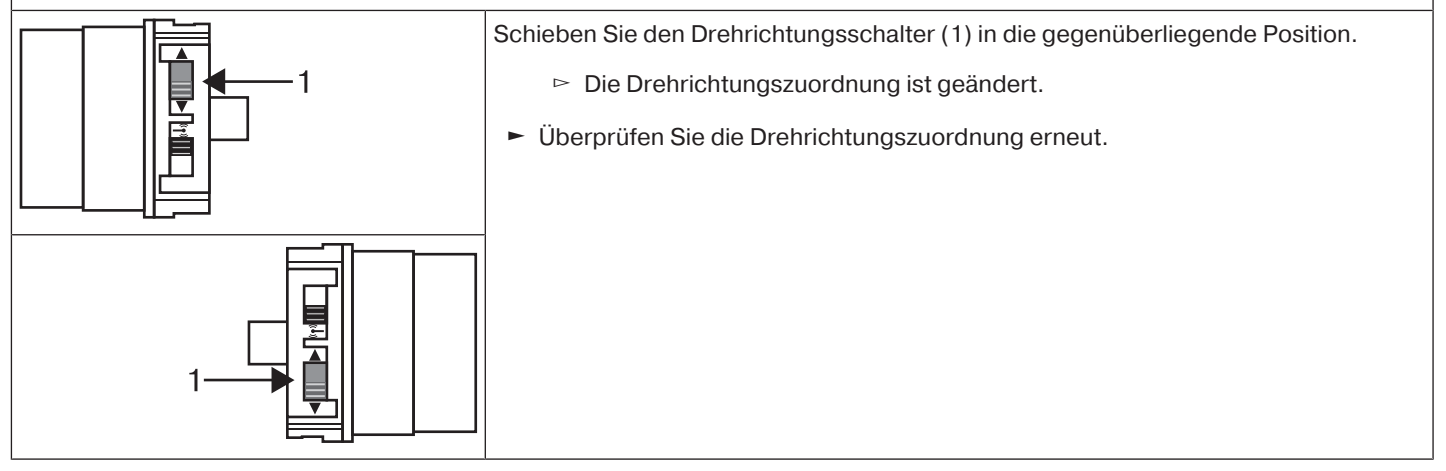

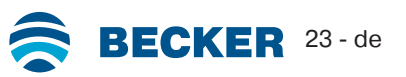

### **Drehrichtungsänderung über den Mastersender**

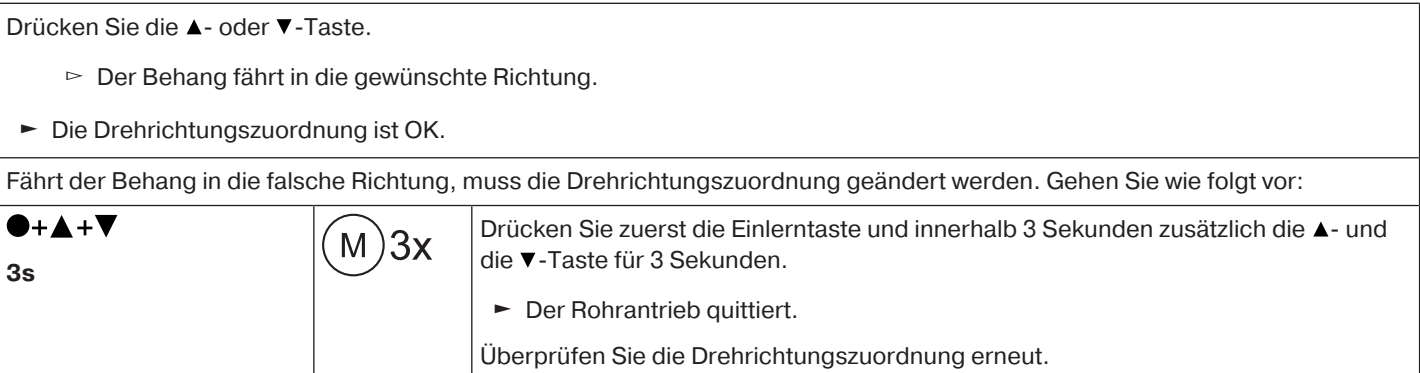

#### <span id="page-23-0"></span>**Intelligentes Installationsmanagement**

#### **Abschluss der Installation nach der automatischen Endlageneinstellung**

Der Antrieb speichert die Endlageneinstellung dauerhaft ab, nachdem jede Endlage 3 x angefahren wurde. Danach ist die Installation abgeschlossen. Wird eine Endlage über einen Punkt eingestellt, ist diese sofort fest abgespeichert.

#### <span id="page-23-1"></span>**Endlagen Status Indikator (ESI)**

Durch kurzes Stoppen und Weiterfahren wird signalisiert, dass in die jeweilige Laufrichtung noch keine Endlage eingestellt ist.

#### <span id="page-23-2"></span>**Einstellen der Endlagen**

1

**Das Einstellen der Endlagen kann nur über den Mastersender erfolgen. Die Drehrichtungszuordnung muss stimmen. Der Rohrantrieb fährt bei der Endlageneinstellung im Totmannbetrieb mit ESI. Die obere Endlage muss immer zuerst eingestellt werden. Bei der oberen Endlage ist darauf zu achten, dass der Rollladenpanzer nicht aus den Führungsschienen gezogen wird.**

Bei Erstinstallation, Verwendung von Federn und der Endlageneinstellung "...zu Anschlag **unten" dreht sich die Wickelwelle in der unteren Endlage um ca. 1/4 Umdrehung weiter als gewohnt. Dadurch erkennt der Rohrantrieb automatisch die Verwendung von Hochschiebesicherungen oder Federn. Der Rohrantrieb schaltet selbstständig ab.**

#### **ACHTUNG**

**Beim Betrieb des Rohrantriebes ohne den Mitnehmer für Hinderniserkennung muss bei Verwendung von Federn in der unteren Endlage ein Punkt gesetzt werden.**

#### **Es gibt mehrere Möglichkeiten der Endlageneinstellung:**

- Anschlag oben zu Anschlag unten
- Punkt oben zu Punkt unten
- Anschlag oben zu Punkt unten
- Punkt oben zu Anschlag unten

Schaltet der Rohrantrieb beim Einstellen der Endlagen in der gewünschten Endlage **selbstständig** ab, ist diese fest eingestellt, nachdem diese 3 mal angefahren wurde.

#### <span id="page-23-3"></span>**Anschlag oben zu Anschlag unten**

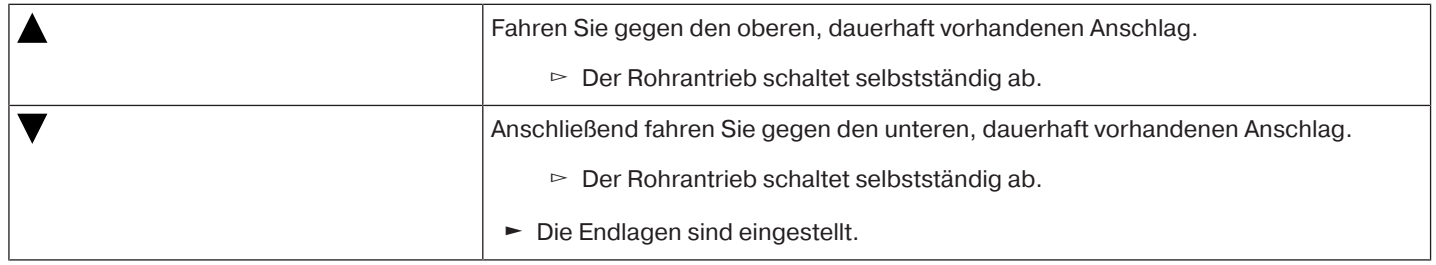

<span id="page-24-0"></span> $\bullet$ T **Bei dieser Endlageneinstellung erfolgt kein Behanglängenausgleich.**

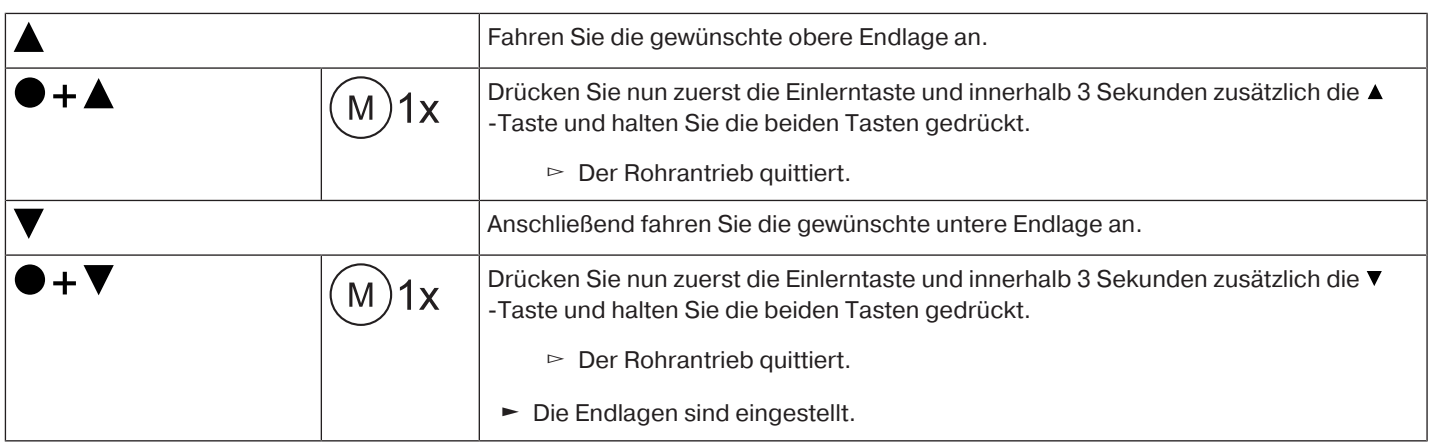

#### <span id="page-24-1"></span>**Anschlag oben zu Punkt unten**

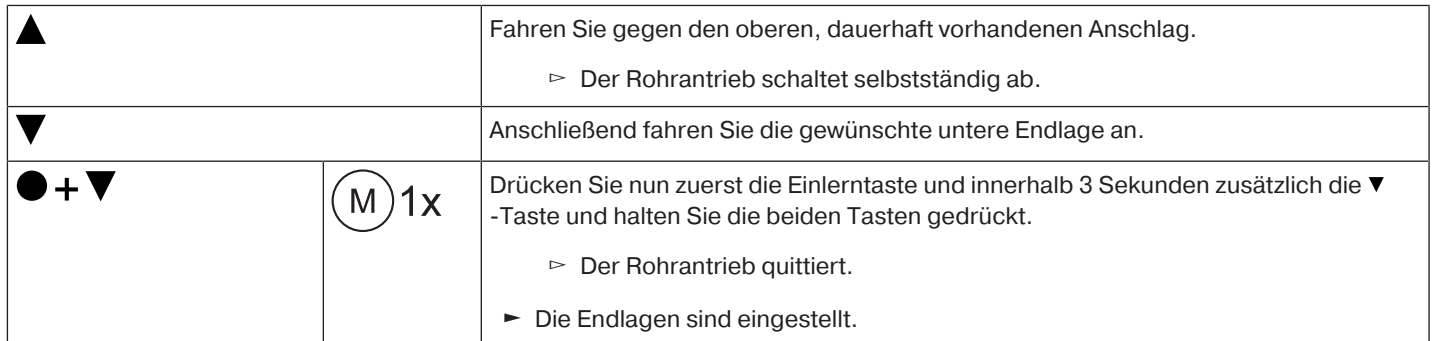

#### <span id="page-24-2"></span>**Punkt oben zu Anschlag unten**

 $\bullet$ ı

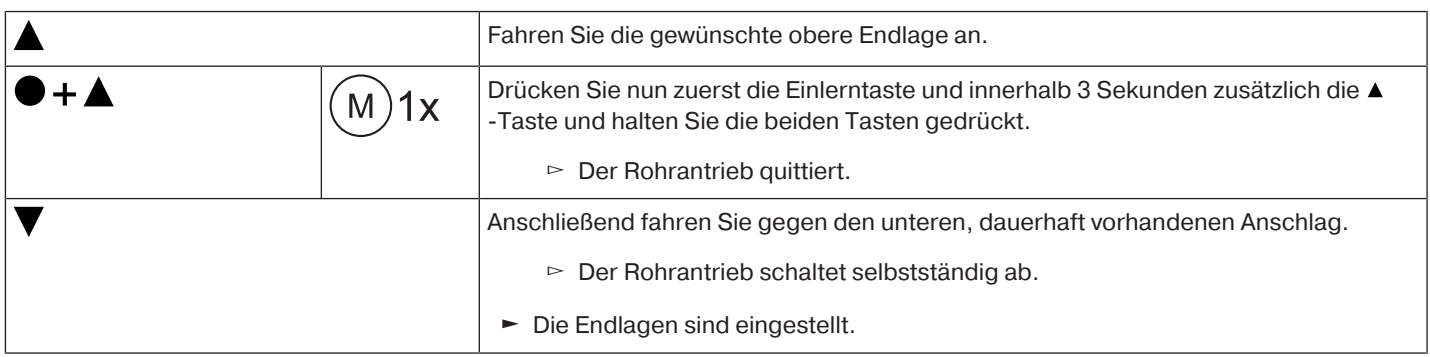

#### <span id="page-24-3"></span>**Verändern der eingestellten Endlagen**

**Das Verändern der eingestellten Endlagen kann nur über den Mastersender erfolgen.**

# **1) Verkürzen des Fahrbereiches (die gewünschte Endlage befindet sich innerhalb des möglichen Fahrbereiches)**

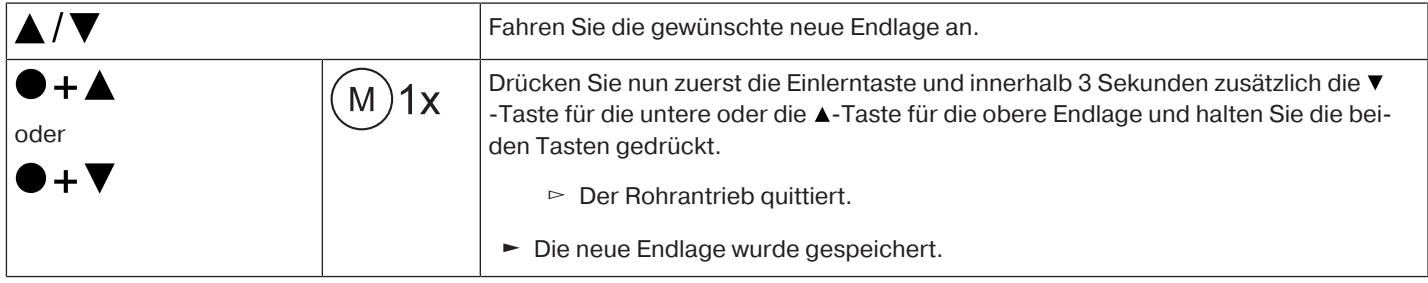

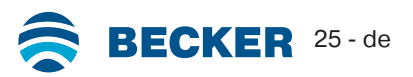

# **2) Erweitern des Fahrbereiches (die gewünschte Endlage befindet sich außerhalb des möglichen Fahrbereiches)**

# **ACHTUNG**

**Beim Löschen einzelner Endlagen und beim Löschen beider Endlagen werden alle eingestellten Funktionen (Zwischenposition I, Zwischenposition II, Festfrierschutz oben, Hinderniserkennung, Fahrzeiten, Fliegengitterschutzfunktion) mit gelöscht.**

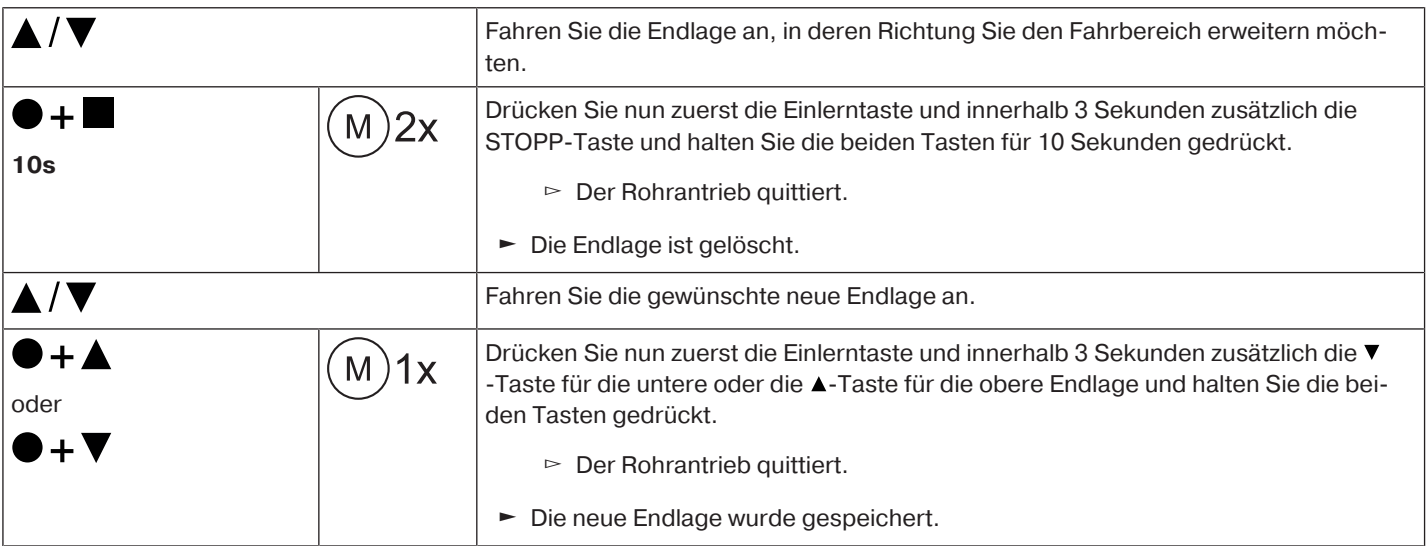

#### <span id="page-25-0"></span>**Endlagen löschen**

### **ACHTUNG**

**Beim Löschen einzelner Endlagen und beim Löschen beider Endlagen werden alle eingestellten Funktionen (Zwischenposition I, Zwischenposition II, Festfrierschutz oben, Hinderniserkennung, Fahrzeiten, Fliegengitterschutzfunktion) mit gelöscht.**

 $\bullet$ **Das Löschen der eingestellten Endlagen kann nur über den Mastersender erfolgen. Ge-** $\mathbf I$ **löschte Endlagen werden über ESI angezeigt.**

# **Endlagen einzeln löschen**

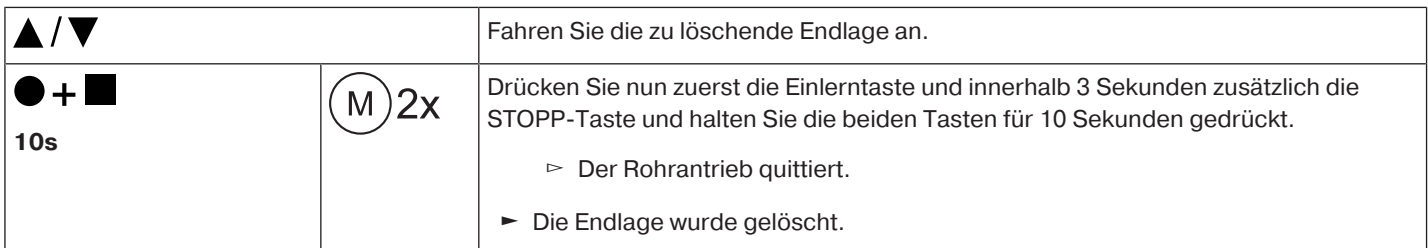

# **Beide Endlagen löschen**

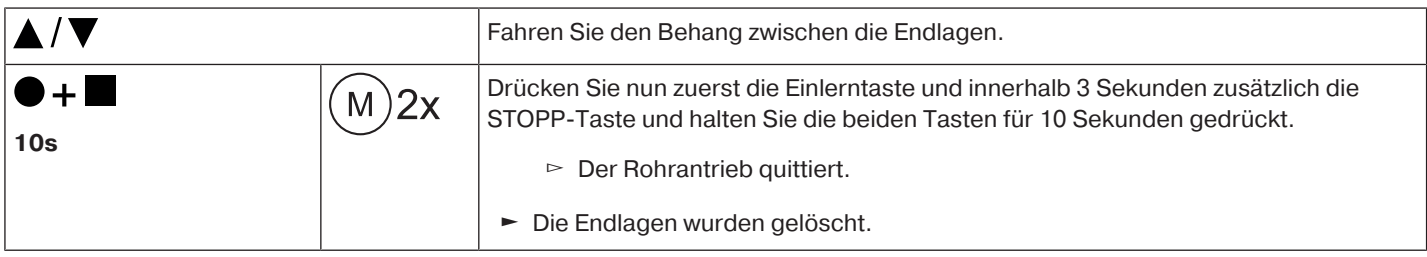

## <span id="page-26-0"></span>**Zwischenpositionen I + II**

 $\bullet$ **Die Zwischenpositionen I + II sind frei wählbare Positionen des Behanges, zwischen den** 1 **zwei Endlagen. Jeder Fahrtaste lässt sich jeweils eine Zwischenposition zuordnen. Vor dem Einstellen einer Zwischenposition müssen beide Endlagen eingestellt sein.**

#### **Einstellen / Verändern der gewünschten Zwischenposition**

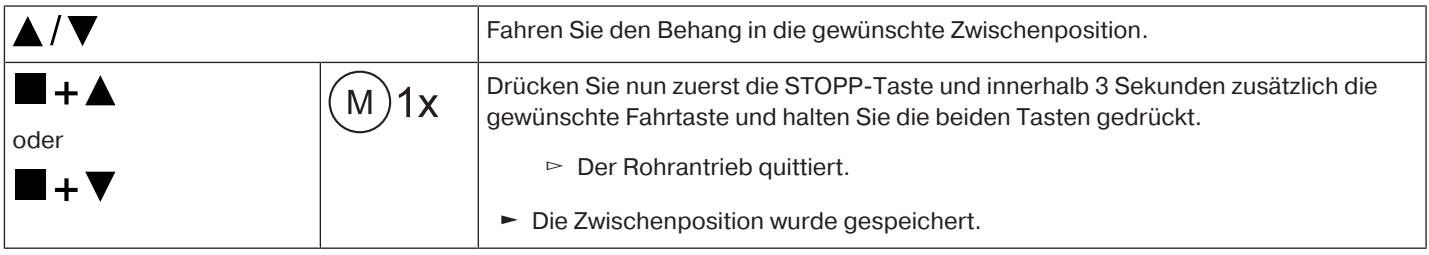

#### **Anfahren der gewünschten Zwischenposition**

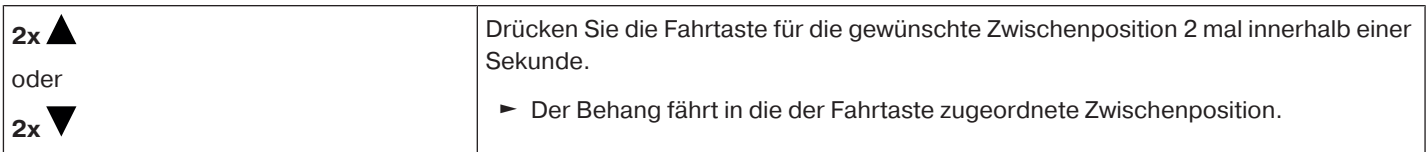

#### **Löschen der gewünschten Zwischenposition**

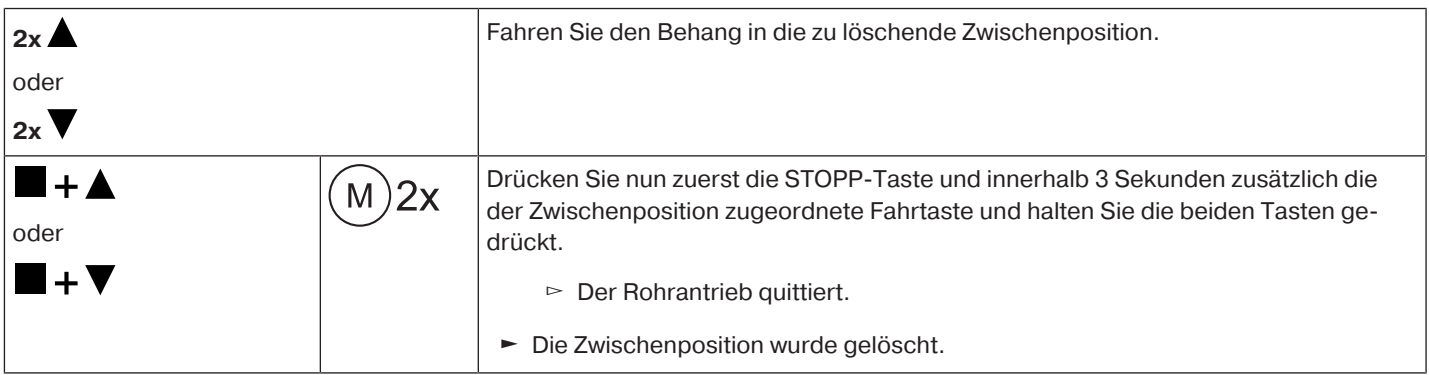

#### <span id="page-26-1"></span>**Einlernen weiterer Sender**

 $\bullet$ **Es können neben dem Mastersender noch bis zu 15 Sender in den Rohrantrieb eingelernt** ш **werden.**

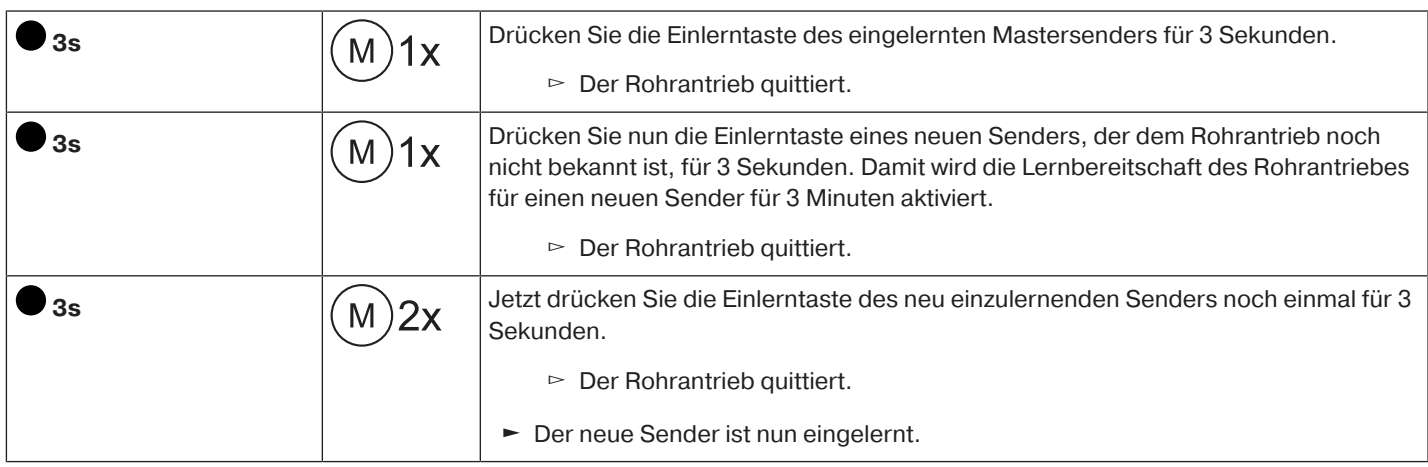

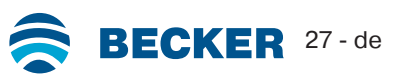

#### <span id="page-27-0"></span>**Sender löschen**

#### **Sender einzeln löschen**

 $\bullet$ 

# **Der eingelernte Mastersender kann nicht gelöscht werden. Er kann nur überschrieben werden (siehe** [Mastersender einlernen \[](#page-22-0)[}](#page-22-0) [23\]](#page-22-0)**).**

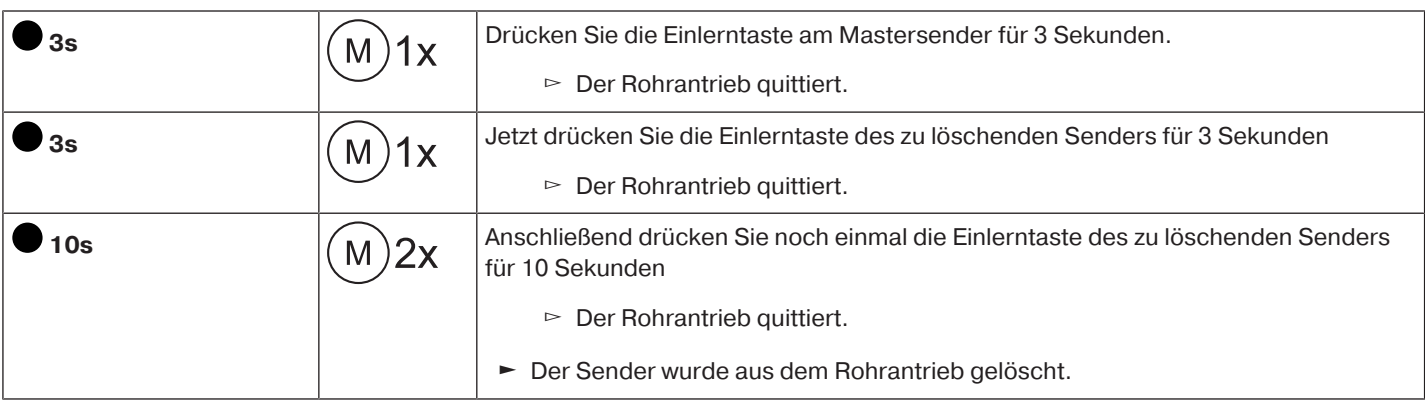

### **Alle Sender löschen (außer Mastersender)**

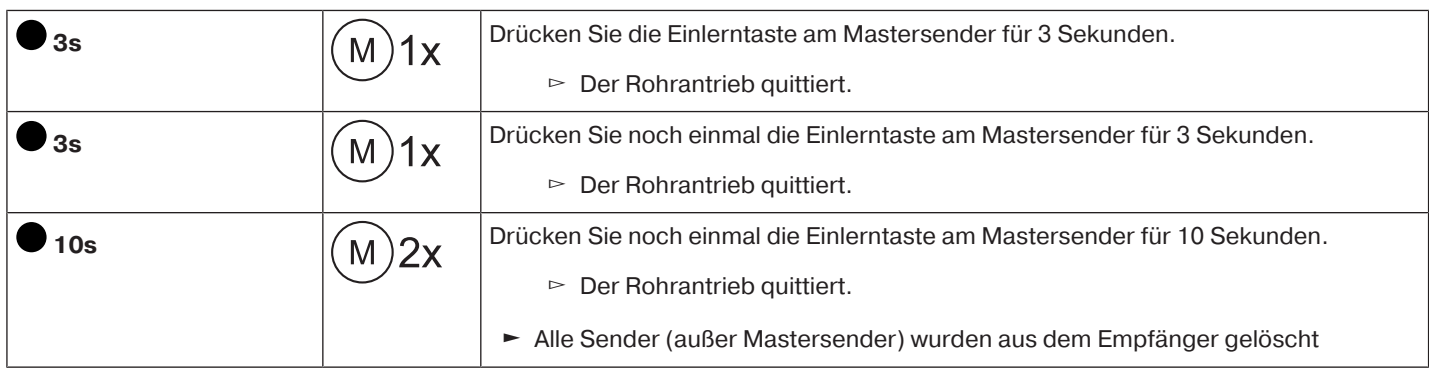

#### <span id="page-27-1"></span>**Master überschreiben**

Es gibt 2 Möglichkeiten den Master zu überschreiben:

- Rohrantrieb in Lernbereitschaft bringen durch Einschalten der Spannung
- Rohrantrieb in Lernbereitschaft bringen mit dem Funkschalter

#### **Rohrantrieb in Lernbereitschaft bringen durch Einschalten der Spannung**

**Damit der neue Mastersender nur in den gewünschten Rohrantrieb eingelernt wird, müs-**П **sen Sie alle anderen Rohrantriebe, die mit an der gleichen Spannungsversorgung angeschlossen sind, aus der Lernbereitschaft bringen. Nach Wiedereinschalten der Spannung führen Sie dazu mit dem Sender dieser Rohrantriebe einen Fahr- oder Stopp-Befehl aus oder bewegen Sie den Funkschalter von innen nach außen. Falls sich der Funkschalter schon in dieser Position befindet, schieben Sie den Schalter nach innen und wieder auf die äußere Position zurück.**

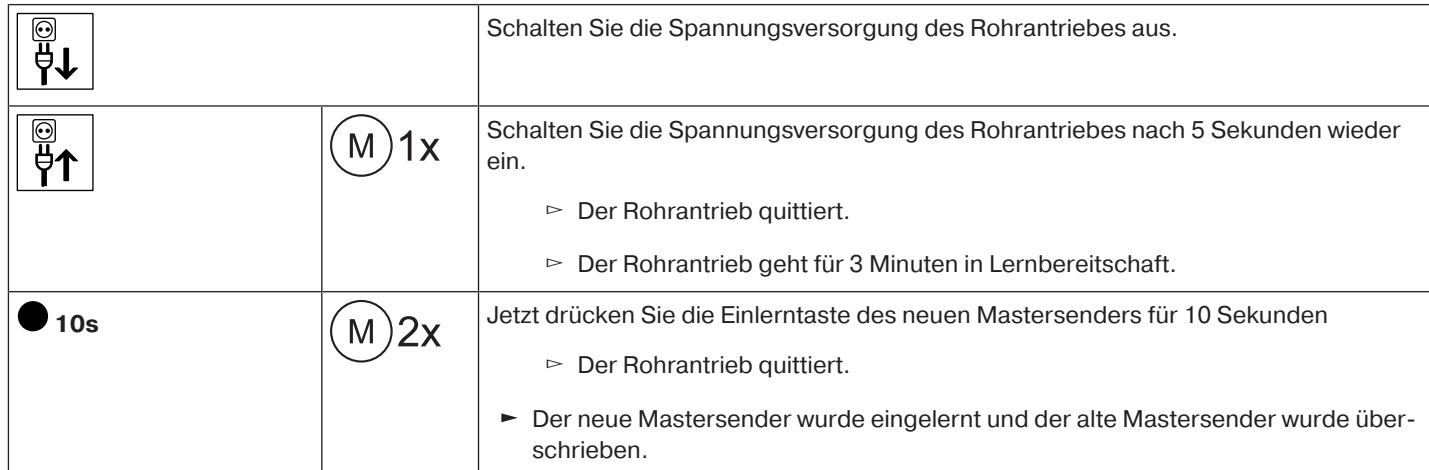

### **Rohrantrieb in Lernbereitschaft bringen mit dem Funkschalter**

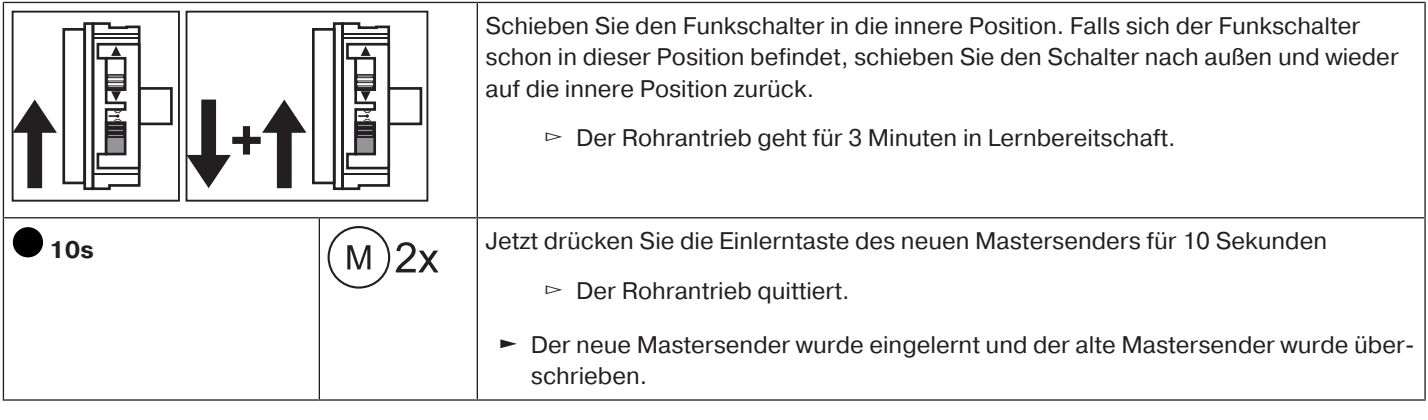

# **Zusatzfunktionen mit CentronicPLUS / Centronic**

#### <span id="page-28-1"></span><span id="page-28-0"></span>**Festfrierschutz oben**

Mit dem Festfrierschutz oben wird das Festfrieren des Rollladens in der oberen Endlage erschwert, da der Rollladen kurz vor dem oberen Anschlag stoppt. Der Abstand zum oberen Anschlag wird automatisch zyklisch überprüft und ggfs. korrigiert. Diese Funktion ist im Auslieferzustand deaktiviert.

Um den Festfrierschutz aktivieren zu können, müssen beide Endlagen eingestellt sein.

 $\bullet$ **Der Festfrierschutz wird nur dann ausgeführt, wenn der Rollladen in der oberen Endlage** T **gegen einen dauerhaft vorhandenen Anschlag fährt. Der Festfrierschutz ist erst sichtbar, wenn der Behang den oberen Anschlag aus der unteren Endlage 3x erreicht hat.**

<span id="page-28-2"></span>**Festfrierschutz oben aktivieren / deaktivieren mit einem CentronicPLUS Sender**

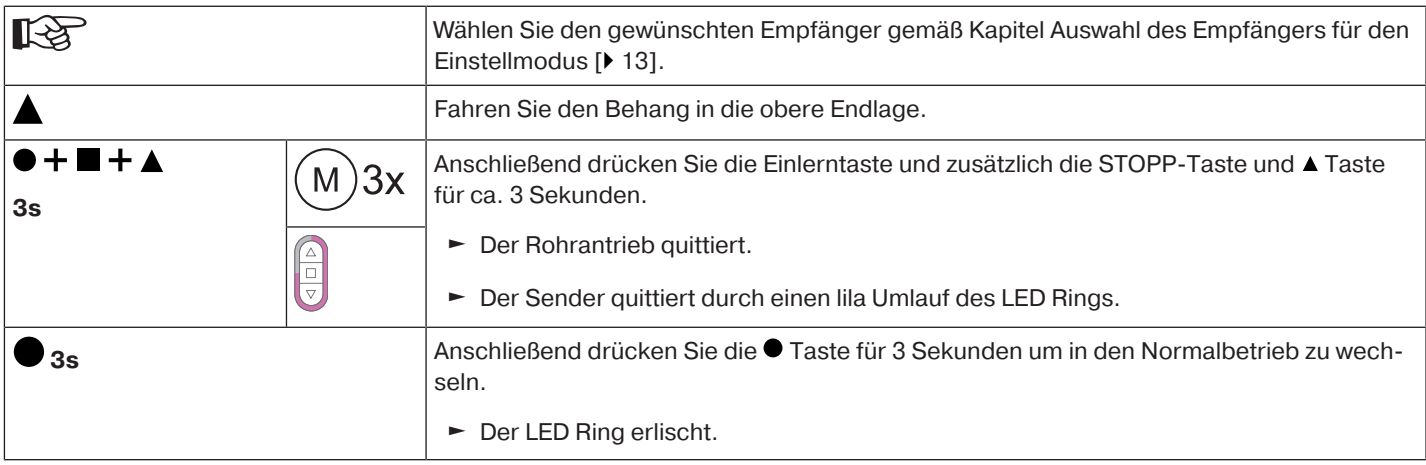

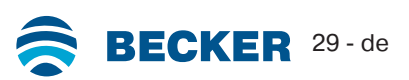

<span id="page-29-0"></span>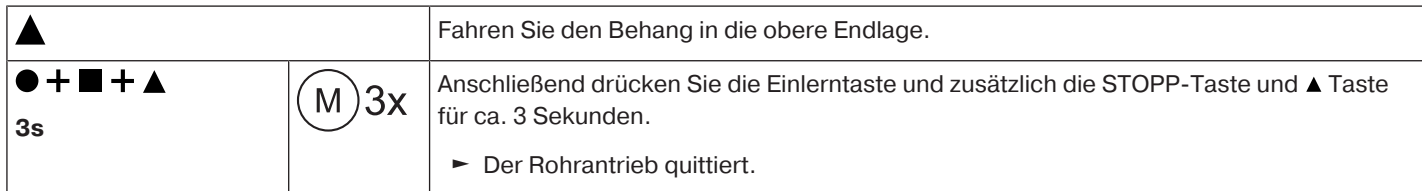

#### <span id="page-29-1"></span>**Fliegengitterschutzfunktion**

Bei aktivierter Fliegengitterschutzfunktion ist die Hinderniserkennung schon nach einer Wickelwellenumdrehung von ca. 140° aus der oberen Endlage aktiv. Fährt der Rollladenpanzer auf eine geöffnete Fliegengittertür, stoppt der Antrieb und fährt wieder in die obere Endlage.

Diese Funktion ist im Auslieferzustand deaktiviert.

Um die Fliegengitterschutzfunktion aktivieren zu können, müssen beide Endlagen eingestellt sein.

 $\bullet$ Die Hinderniserkennung ist nur in Verbindung mit dem "Mitnehmer für Hinderniserkenп **nung" aktiv.**

**Beim Löschen einzelner Endlagen und beim Löschen beider Endlagen wird diese eingestellte Funktion mit gelöscht.**

#### **Fliegengitterschutzfunktion aktivieren / deaktivieren mit einem CentronicPLUS Sender**

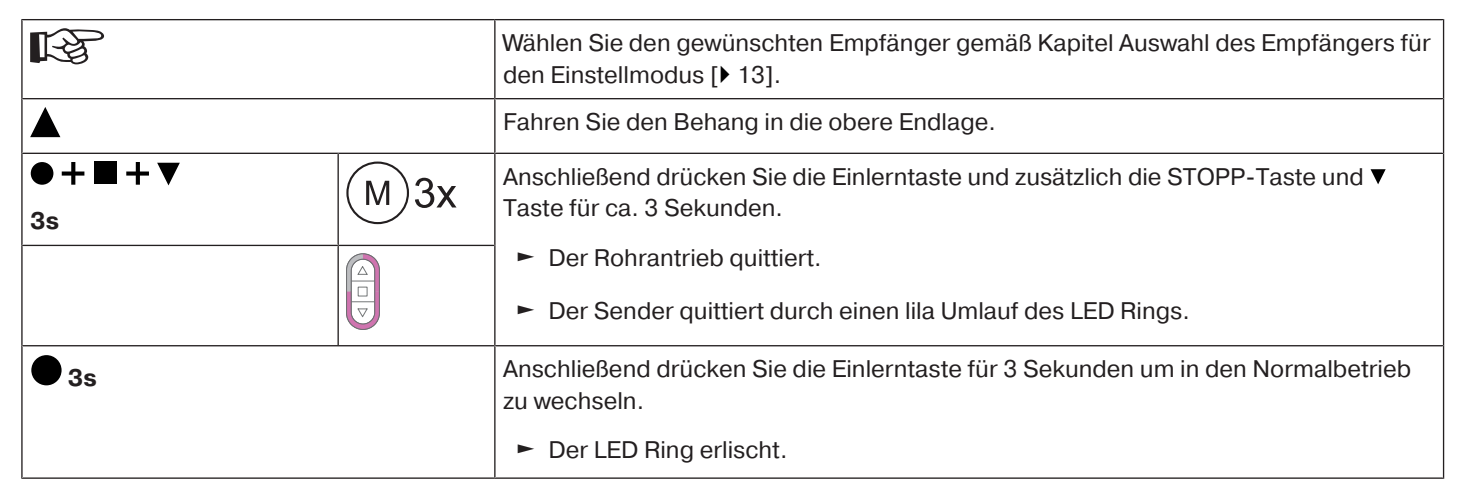

#### **Fliegengitterschutzfunktion aktivieren / deaktivieren mit einem Centronic Sender**

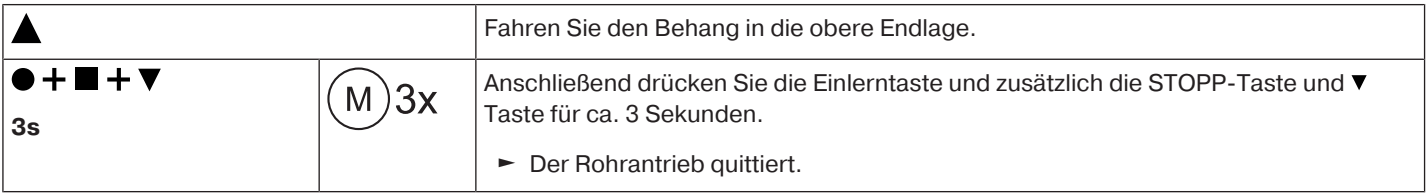

<span id="page-30-0"></span> $\bullet$ Т

# **Diese Funktion ist mit allen CentronicPlus EasyControl Sendern und bei Centronic nur mit "MemoControl" Sendern des Becker-Steuerungs-Programmes möglich. Vor dem Einstellen der Memo-Funktion müssen beide Endlagen eingestellt sein.**

Dieser Empfänger kann je eine Schaltzeit für eine ▲ und eine ▼ Fahrt speichern. Der so gespeicherte Fahrbefehl wird bei aktivierter Memo-Funktion alle 24 Stunden automatisch ausgeführt. Zuvor programmierte Fahrzeiten werden überschrieben, unabhängig davon von welchem Sender die Programmierung vorgenommen wurde.

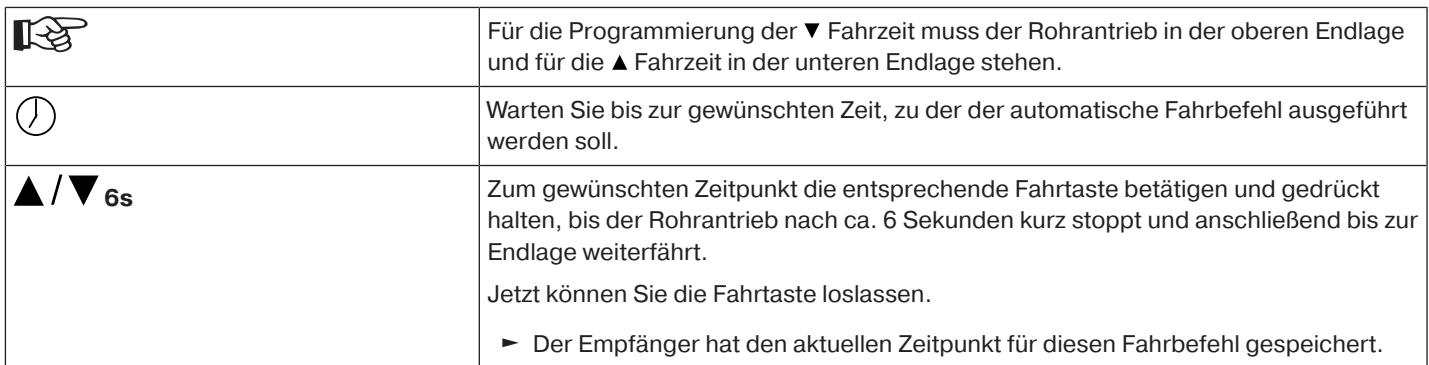

# <span id="page-30-1"></span>**Löschen der Fahrzeiten mit einem CentronicPLUS Sender**

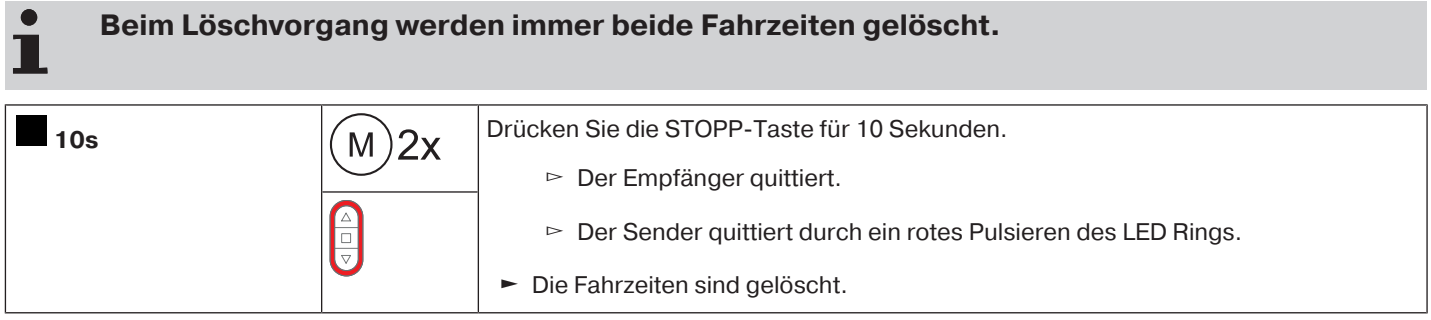

# <span id="page-30-2"></span>**Löschen der Fahrzeiten mit einem Centronic Sender**

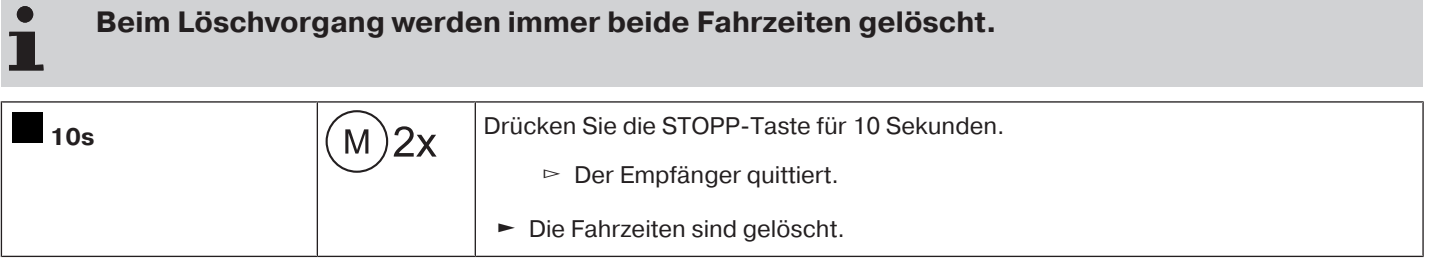

# <span id="page-30-3"></span>**Aktivieren / Deaktivieren der Fahrzeiten mit einem CentronicPLUS Sender**

**Die Aktivierung und Deaktivierung erfolgt über die Manuell/Automatikumschaltung am Sender.**

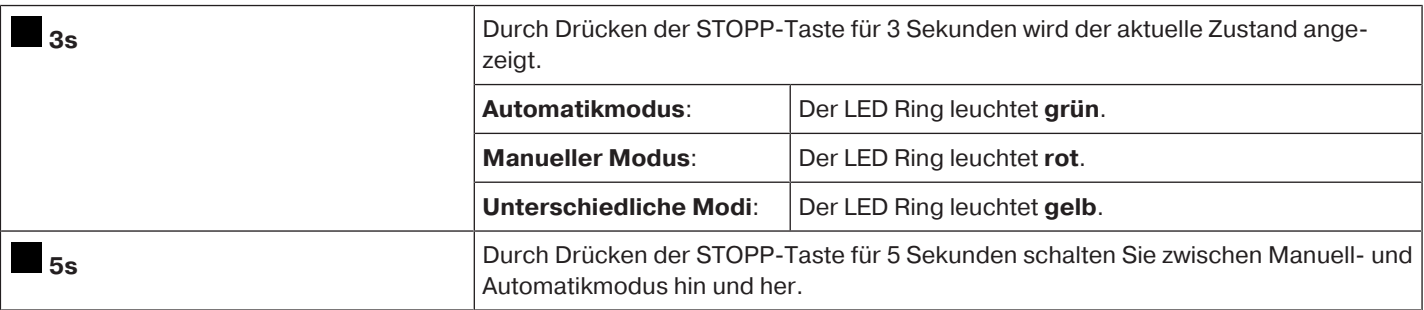

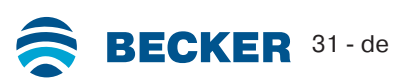

# <span id="page-31-0"></span>**Aktivieren / Deaktivieren der Fahrzeiten mit einem Centronic Sender**

#### Diese Funktion ist nur mit "MemoControl" Sendern des Becker-Steuerungs-Programmes Ш **Centronic möglich.**

Die Aktivierung und Deaktivierung der Memo-Funktion erfolgt über den Schiebeschalter. Die zuletzt durchgeführte Umschaltung hat dabei Gültigkeit.

In der Betriebsart " $\mathcal{O}$ " wird diese Bewegung alle 24 Stunden wiederholt

<span id="page-31-1"></span>In der Schiebeschalterstellung "<sup>9</sup>" werden keine automatischen Fahrbefehle ausgeführt.

# **Rohrantrieb auf Werkseinstellung zurücksetzen**

 $\bullet$ 

 $\bullet$ 

**Das Zurücksetzen auf die Werkseinstellung funktioniert ausschließlich über das Universal-Einstellset (Art-Nr. 4935 000 001 0).**

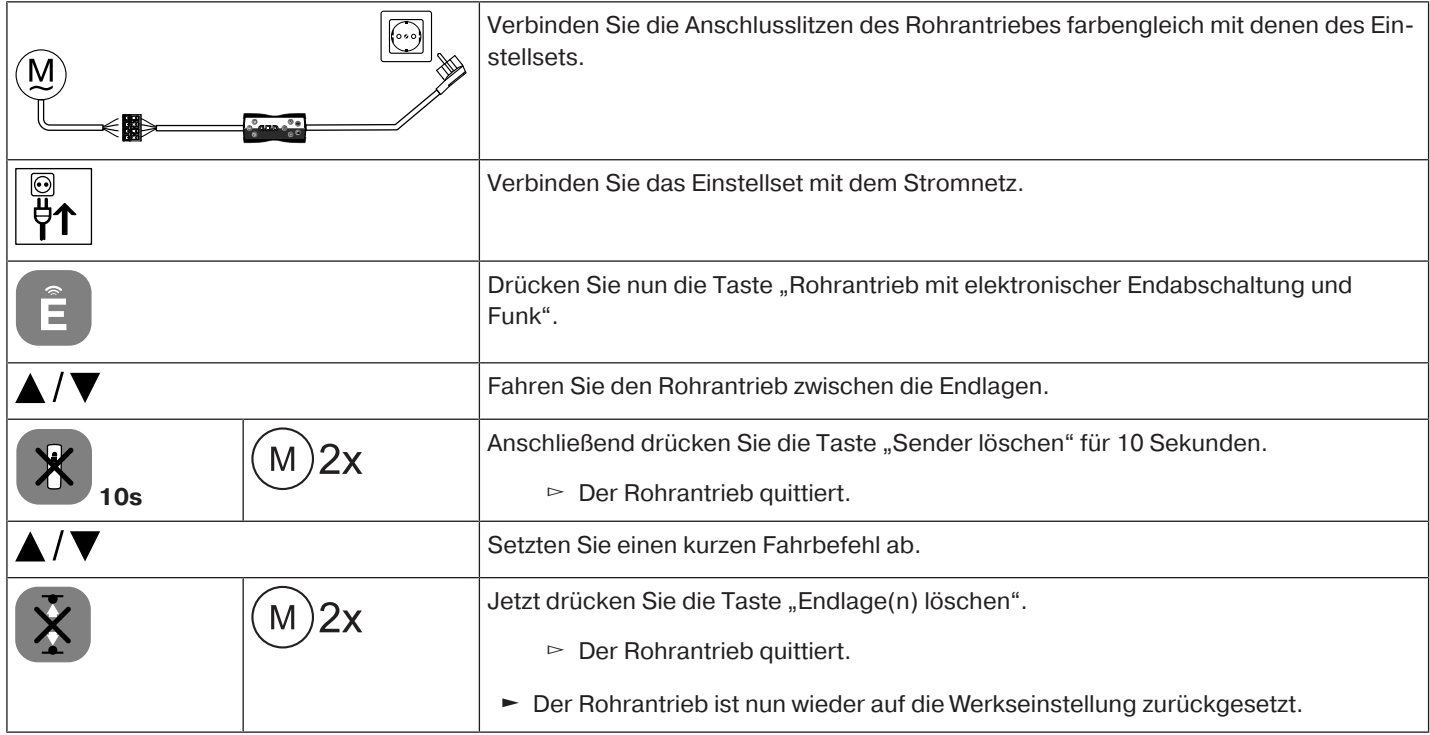

# **Vor-Ort-Bedienung mit einem Einfachtaster**

<span id="page-32-0"></span>**Verwenden Sie ausschließlich Einfachtaster (Schließer). Schließen Sie pro Taster nur einen Antrieb an. Die Leitungslänge zwischen Rohrantrieb und Taster darf 20 m nicht überschreiten.**

**Der Taster darf in den ersten 5 Sekunden, nach dem die Netzspannung eingeschaltet wurde, nicht betätigt werden.**

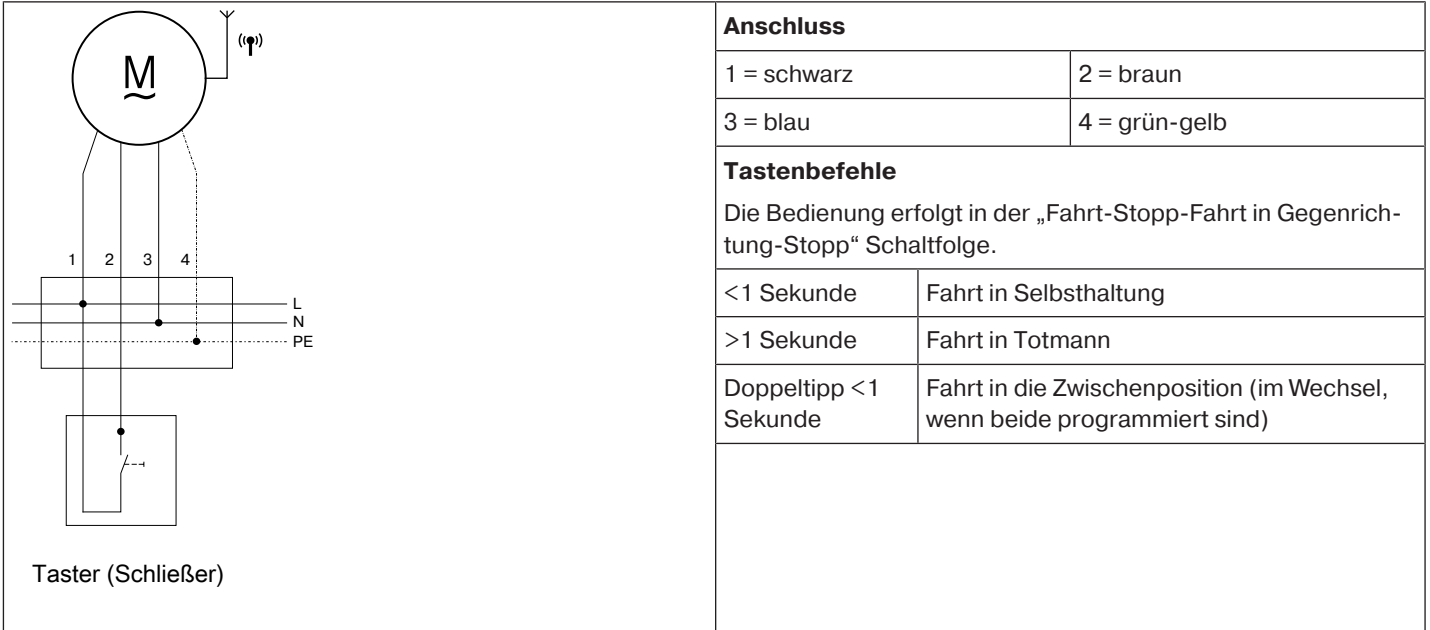

# **Hinderniserkennung**

<span id="page-32-1"></span>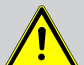

# **VORSICHT**

Die Hinderniserkennung ist nur in Verbindung mit dem "Mitnehmer für Hinderniserken**nung" aktiv.**

**Bitte beachten Sie darüber hinaus, dass der Antrieb bis zum Bund des Laufrings in die Welle eingeschoben sein muss.**

# **Die Verwendung der Hinderniserkennung des Antriebs als Personenschutz ist nicht zulässig. Sie wurde ausschließlich konzipiert, um die Rollladen- oder Sonnenschutzanlage vor Beschädigung schützen zu können.**

Ein korrekt installierter Antrieb schaltet beim Erkennen von Hindernissen oder Störungen des Rollladens ab und reversiert kurz in die Gegenrichtung und fährt damit das Hindernis frei.

Wird die Reversierung unterbrochen, ist ein weiterer Fahrbefehl nur in die Reversierungsrichtung möglich. Fahren Sie den Behang ohne Unterbrechung solange, bis der Rohrantrieb selbstständig stoppt. Jetzt sind beide Fahrtrichtungen wieder möglich.

#### Erkannt wird:

#### **In AB-Fahrt**

• Ein Aufstau des Panzers beim Abfahren durch Gegenstände auf der Fensterbank oder durch Klemmen der seitlichen Führungsschienen.

#### $\bullet$ **Schaltet der Rohrantrieb im Bereich der oberen Endlage ab, überprüft der Rohrantrieb noch ein weiteres Mal ob ein Hindernis vorliegt.**

Um das Schließen der Schlitze des Rollladenpanzers in der unteren Endlage zu optimieren, ist ab ca. 360° vor der unteren Endlage die Reversierung inaktiv.

Um ein sicheres Einlaufen des Rollladenpanzers in die Führungsschienen zu gewährleisten, ist innerhalb von ca. 1,5 Wickelwellenumdrehungen aus der oberen Endlage die Hinderniserkennung inaktiv.

#### **In AUF-Fahrt**

• Ein außerordentlich starker Belastungsanstieg (z. B. Vereisung an der Endleiste)

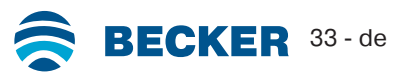

# **Entsorgung**

<span id="page-33-0"></span>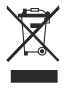

Das Symbol der durchgestrichenen Mülltonne auf dem Produkt weist auf die verpflichtende vom Hausmüll getrennte Entsorgung des Gerätes hin. Dieses Produkt muss am Ende seiner Lebensdauer getrennt bei einer Sammelstelle für Elektro- und Elektronikaltgeräte abgegeben werden.

<span id="page-33-1"></span>Das Verpackungsmaterial ist entsprechend sachgerecht zu entsorgen.

# **Wartung**

<span id="page-33-2"></span>Diese Antriebe sind wartungsfrei.

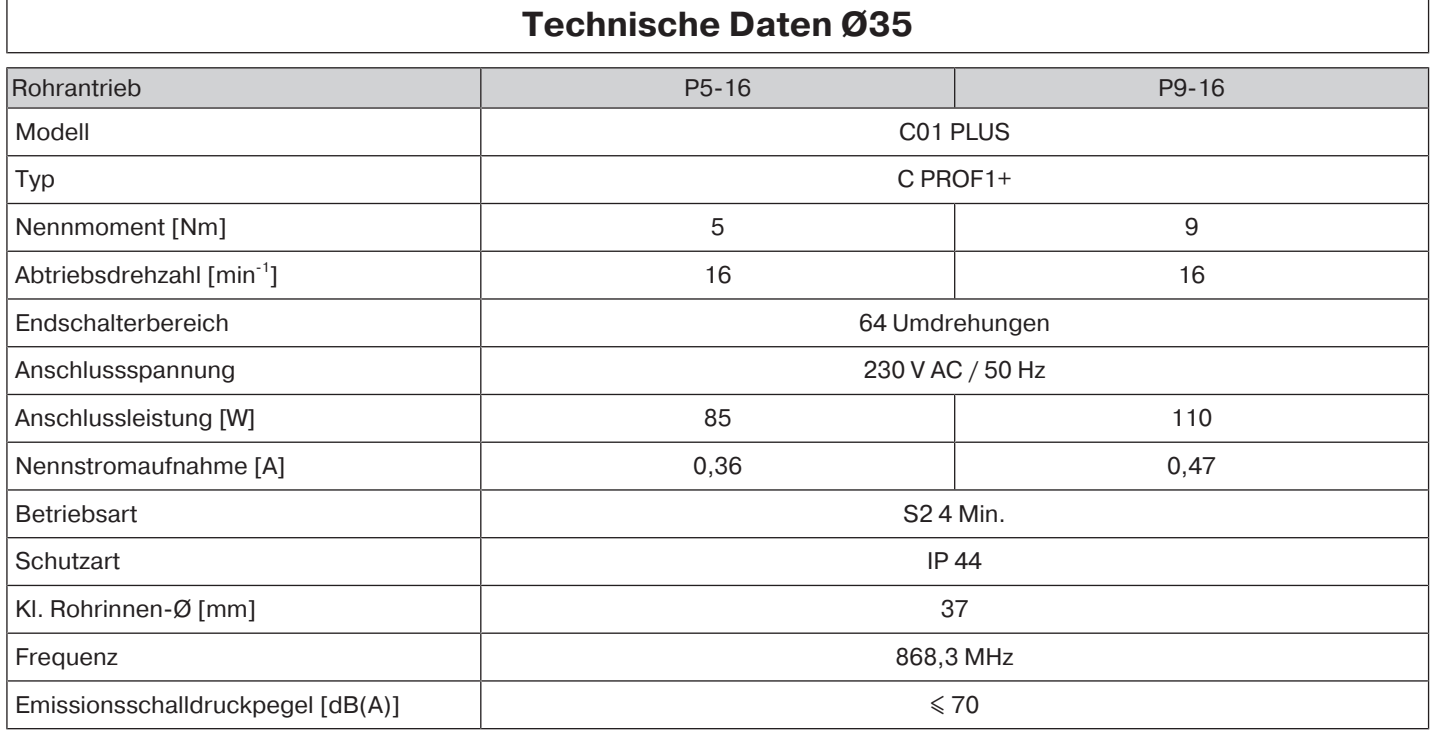

<span id="page-33-3"></span>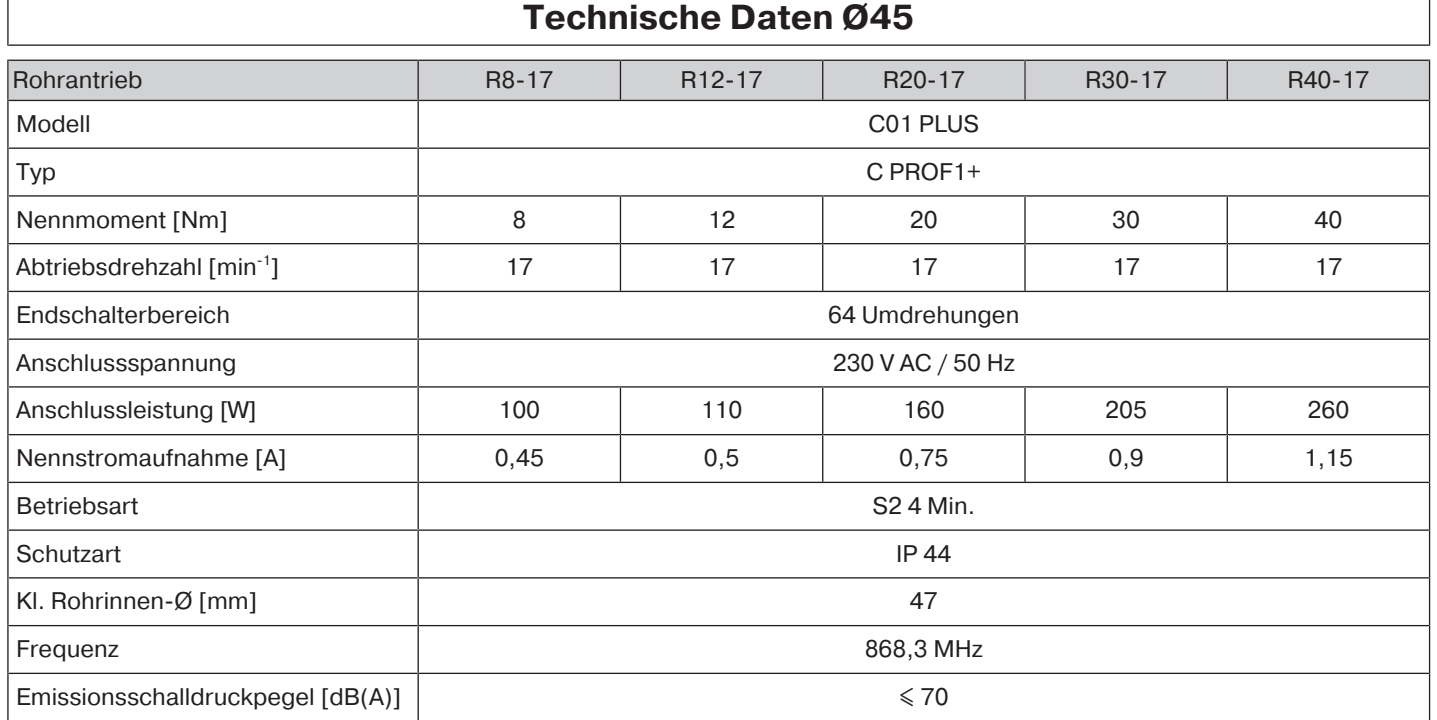

# **Fehlermeldungen**

<span id="page-34-0"></span>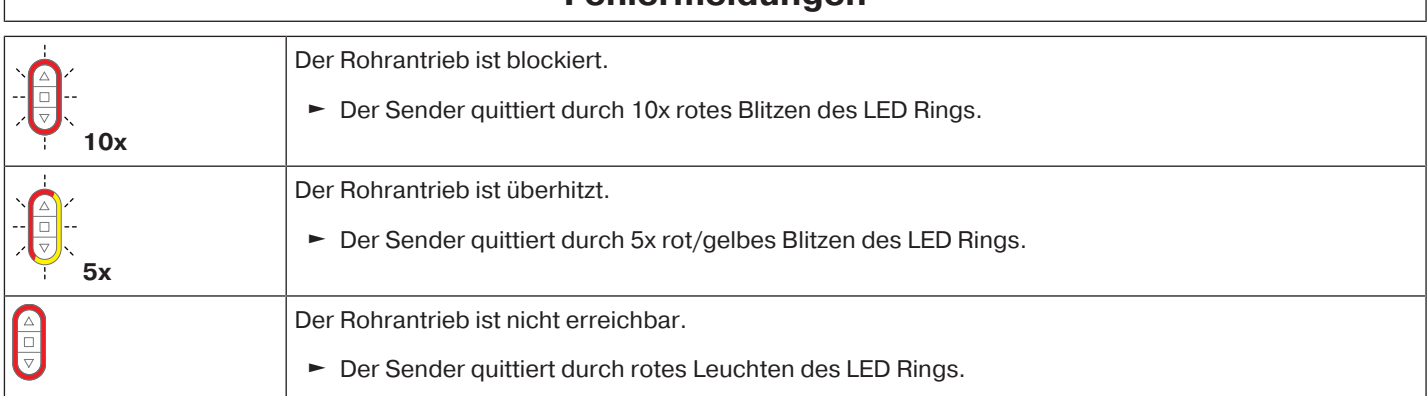

# **Was tun wenn...?**

<span id="page-34-1"></span>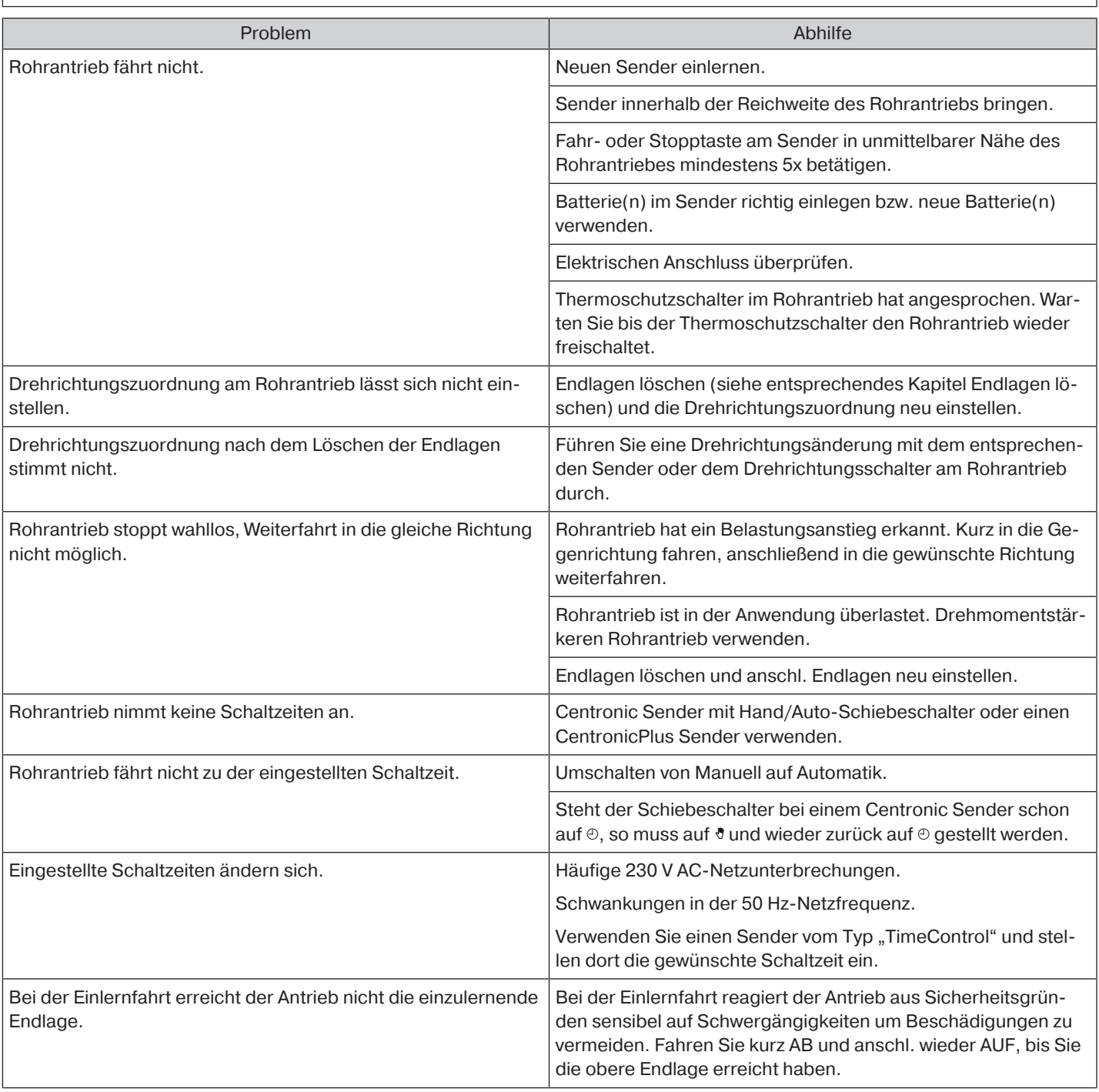

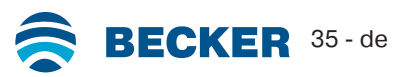

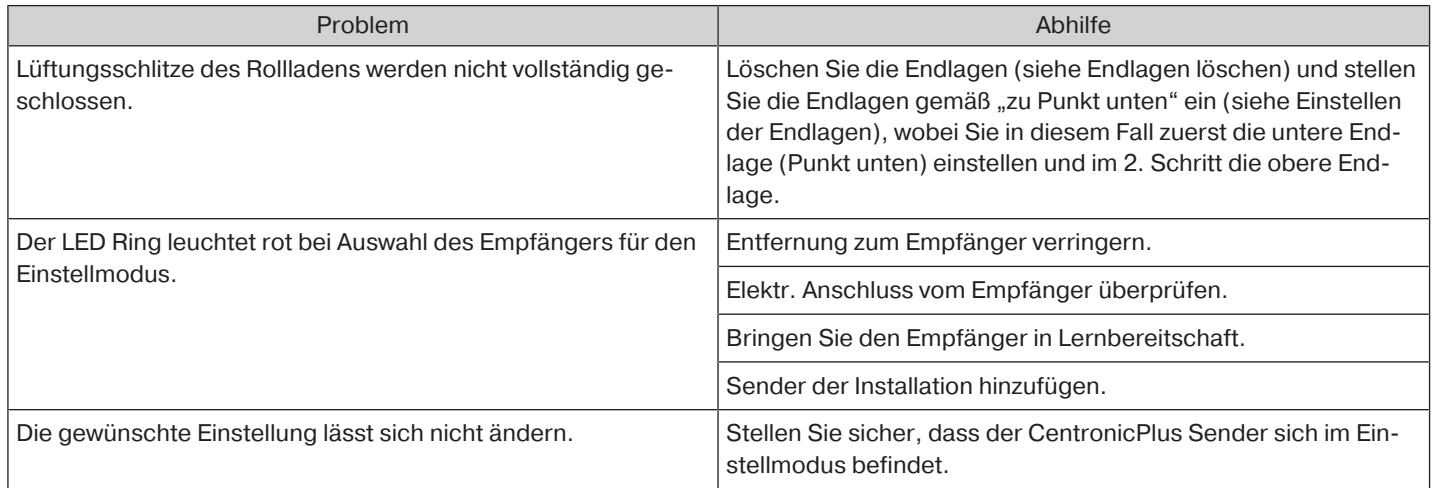

# **Anschlussbeispiel**

<span id="page-35-0"></span>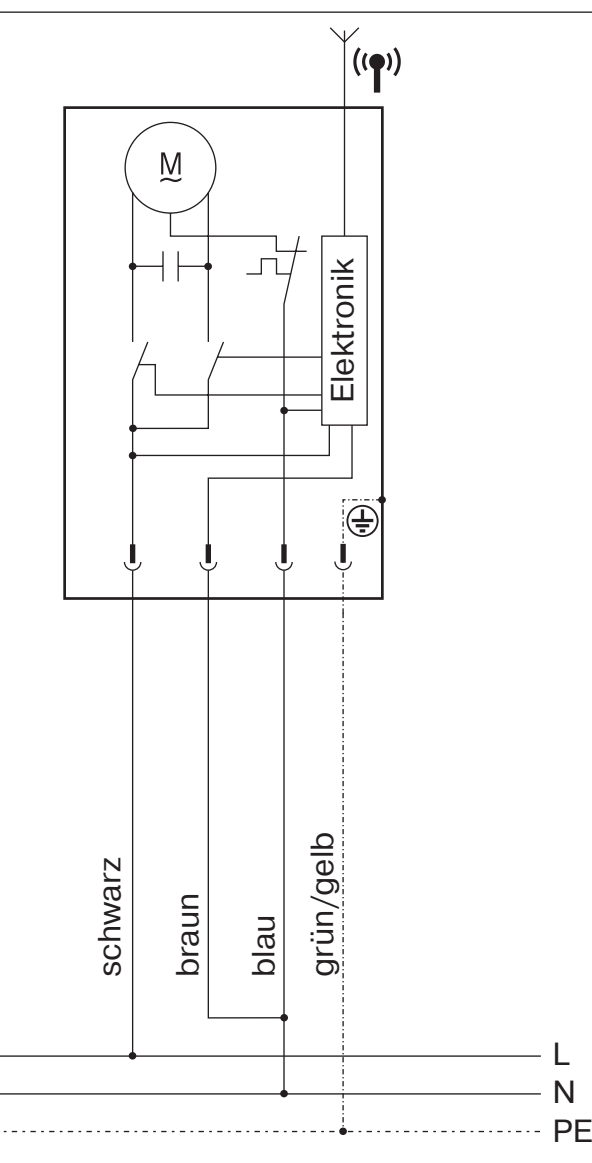

<span id="page-36-0"></span>BECKER-ANTRIEBE GMBH Friedrich-Ebert-Str. 2 - 4 D - 35764 Sinn

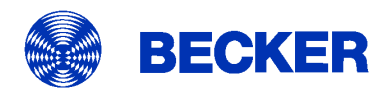

- Original -

# EU-Konformitätserklärung

Dokument Nr.:

5100 310 072 0

Hiermit erklären wir, dass die nachstehende Produktserie

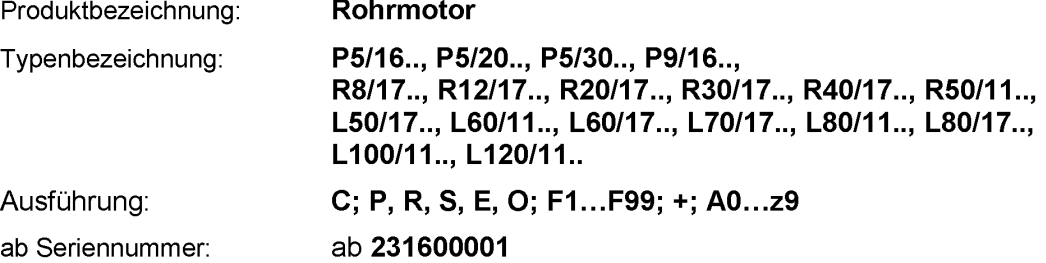

den einschlägigen Bestimmungen folgender Richtlinien entspricht:

Richtlinie 2006/42/EG (MD) L157, 09.06.2006 Richtlinie 2014/53/EU (RED) L153, 22.05.2014 Richtlinie 2011/65/EU (RoHS) L174, 01.07.2011

Außerdem wurden die Schutzziele der Niederspannungsrichtlinie 2014/35/EU gemäß Anhang I Nr.1.5.1 der Richtlinie 2006/42/EG eingehalten.

Angewandte Normen:

DIN EN 60335-1:2020 EN 60335-2-97:2017

EN 300220-2:2018 EN 301489-3:2019

EN 62479:2011

EN 14202:2004

Bevollmächtigter für die Zusammenstellung der technischen Unterlagen: Becker-Antriebe GmbH, Friedrich-Ebert-Str. 2 - 4, D - 35764 Sinn

Diese Konformitätserklärung wurde ausgestellt:

Sinn, 13.04.2023 Ort, Datum

Maik Wiegelmann, Geschäftsleitung

Diese Erklärung bescheinigt die Übereinstimmung mit den genannten Richtlinien, beinhaltet jedoch keine Zusicherung von Eigenschaften. Die Sicherheitshinweise der mitgelieferten Produktdokumentation sind zu beachten!

CE Antriebe Bidi 5100 310 072 0 a de

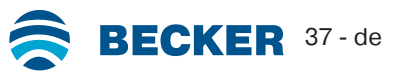

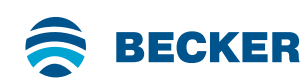

# Inbetriebnahme - Rohrantriebe - Typ C01 PLUS

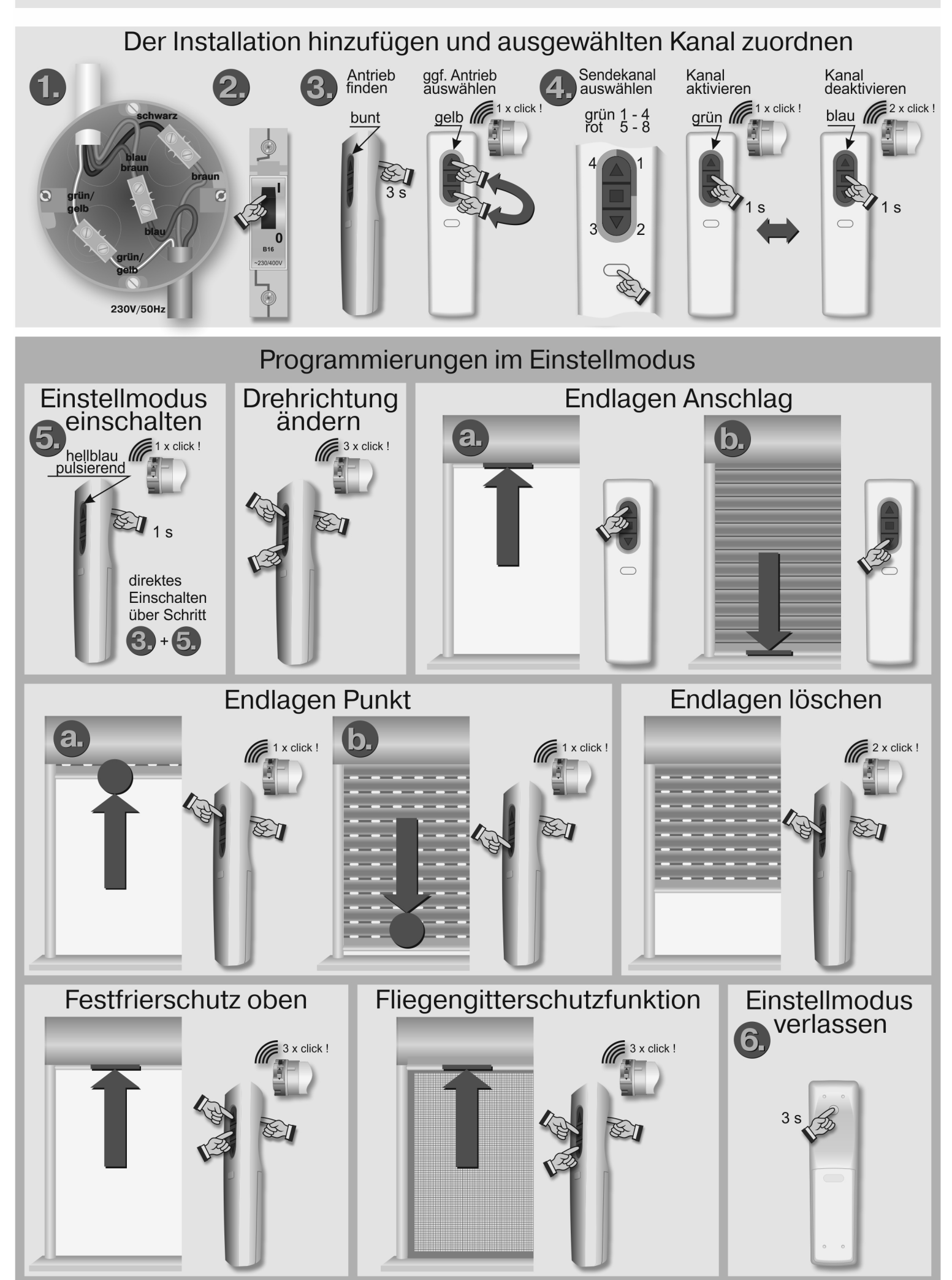